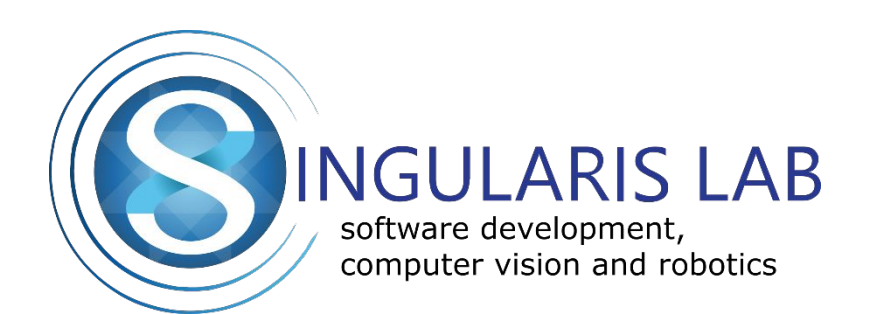

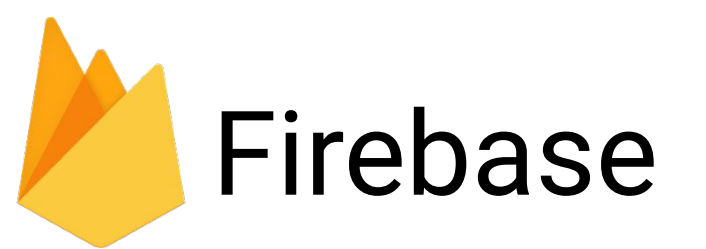

Quickly development of high-quality app

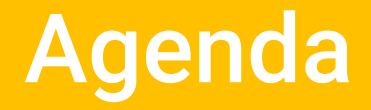

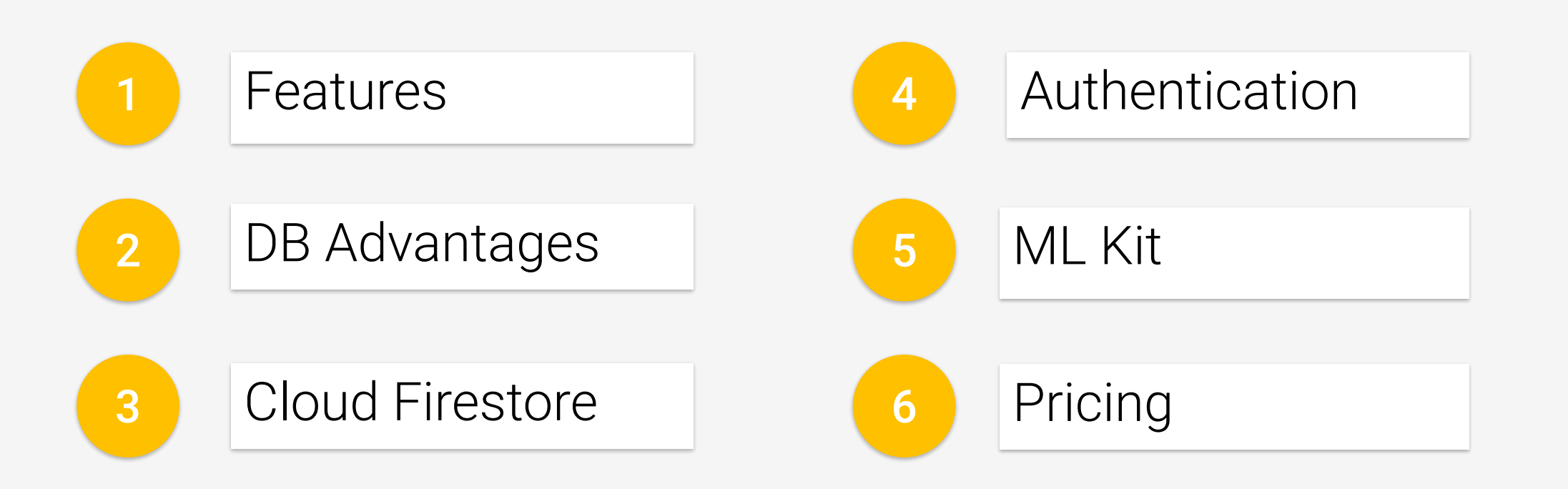

# Features

**GROW DEVELOP**  $\equiv$ Notifications  $\overline{\mathbf{r}}$ Realtime Database 异 Remote Config  $\mathbf{L}$ Authentication  $\Omega$ App Indexing ↷ Cloud Messaging ⊘ **Dynamic Links** Analytics Storage  $\boldsymbol{\le}$ Invites  $\odot$ Hosting  $\Lambda$ AdWords  $\boxtimes$ Test Lab **EARN** 姜 Crash Reporting AdMob Source: https://raizlabscom-wpengine.netdna-ssl.com/dev/wp-content/uploads/sites/10/2016/11/firebase-features. png

# DB Advantages

## Realtime Database

• Nothing

## Cloud Firestore

- Data is easier to organize at scale
- Offline support for web clients
- Indexed queries with compound sorting and filtering
- Atomic write and transaction operations
- Scaling will be automatic
- Simpler, more powerful security for mobile, web, and server SDKs.

# DB Disadvantages

## Realtime Database

• All

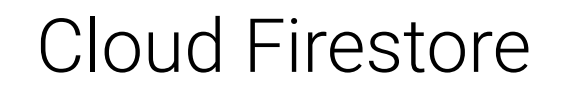

• Beta

1. Package install

2. Manually require

6

 $\times$ 

# Web

npm install firebase --save

#### Добавьте Firebase в свое веб-приложение

Скопируйте и вставьте указанный ниже фрагмент в конец HTML-кода страницы перед другими скриптовыми тегами.

```
<script src="https://www.gstatic.com/firebasejs/5.5.6/firebase.js"></script>
                                    <script>
const firebase = require("firebase");
                                      // Initialize Firebase
                                      var config = \{authDomain: "
                                       projectId: ".i.g. 2... ....
                                       storageBucket: "
                                       messagingSenderId: "..........
                                      \}:
                                      firebase.initializeApp(config);
                                                                                                  Копировать
                                    \le/script>
```
3. Initialize firebase.initializeApp({ apiKey: '### FIREBASE API KEY ###', authDomain: '### AUTH DOMAIN ###', projectId: '### PROJECT ID ###' });

```
// Disable deprecated features
firebase.firestore().settings({
    timestampsInSnapshots: true
});
```
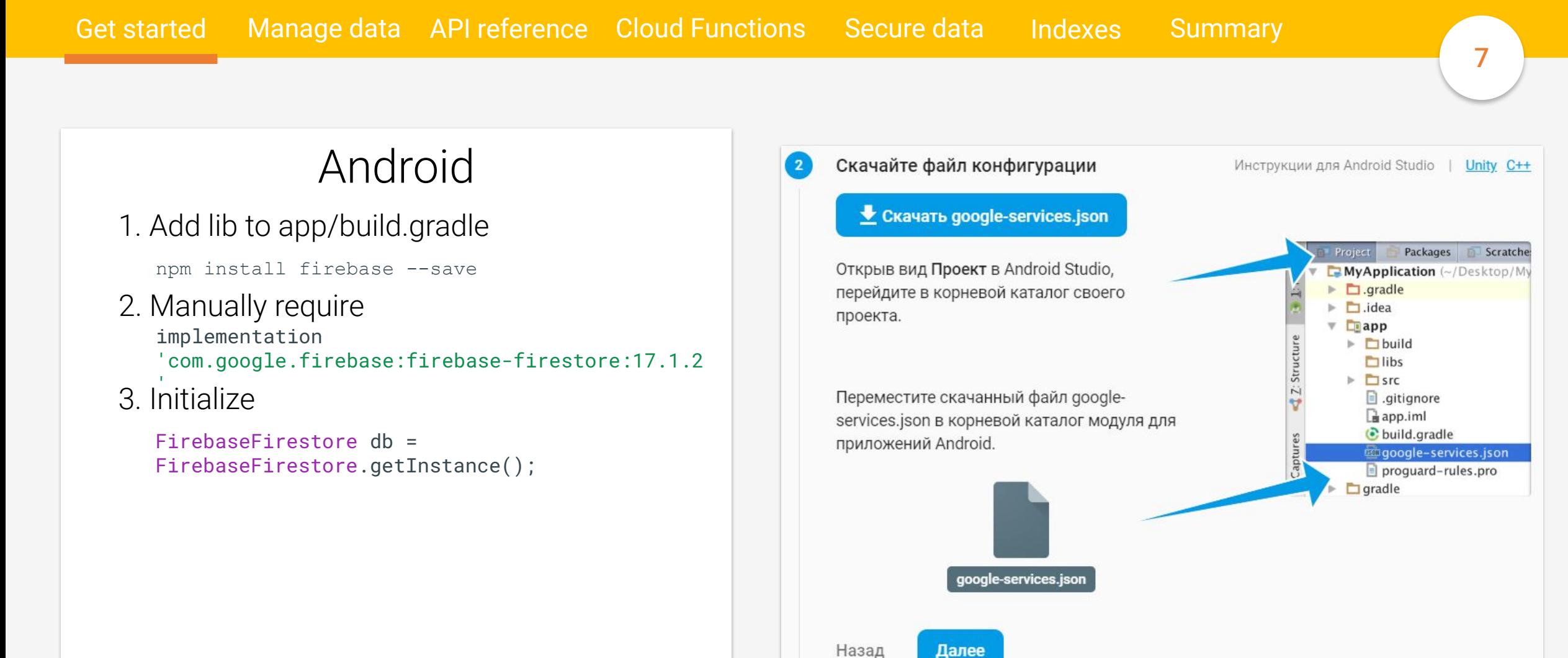

Get started Manage data API reference Cloud Functions Secure data

Indexes Summary

8

## Data model

- 1. NoSql
- 2. Each document contains a set of key-value pairs
- 3. All documents must be stored in collections
- 4. The names of documents within a collection are unique
- 5. Subcollections can be stored in document
- 6. Collections and documents are created implicitly
- 7. If you delete all of the documents in a collection, it no longer exists

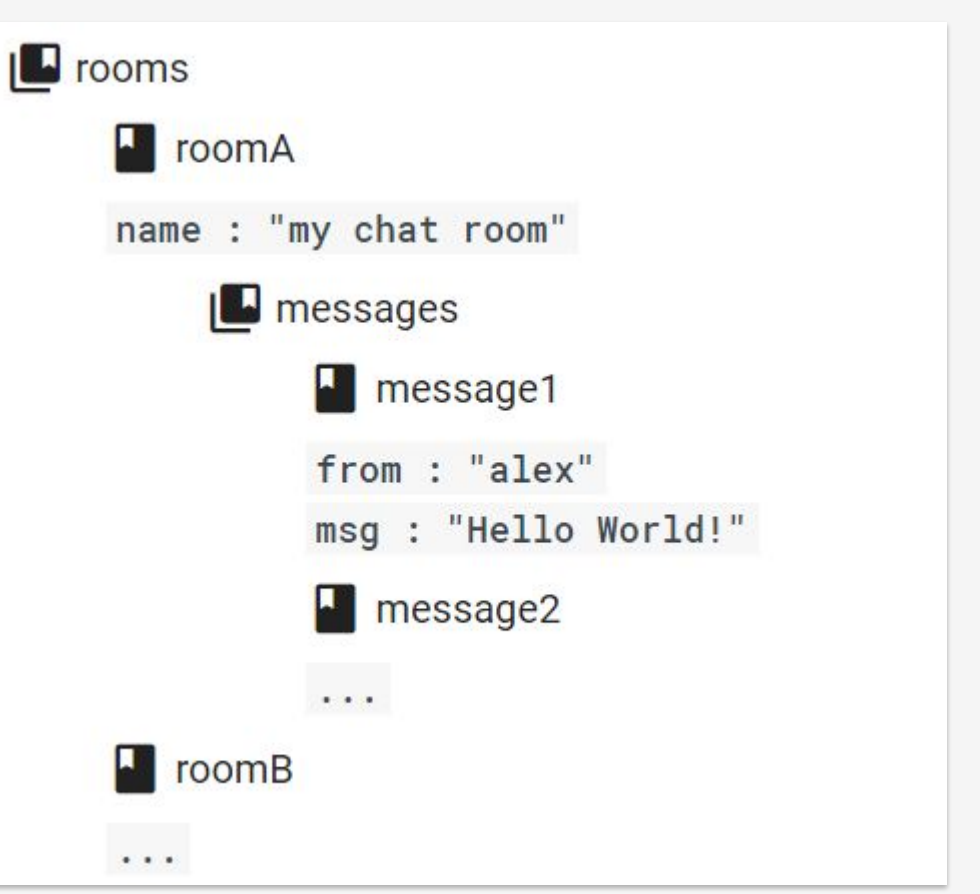

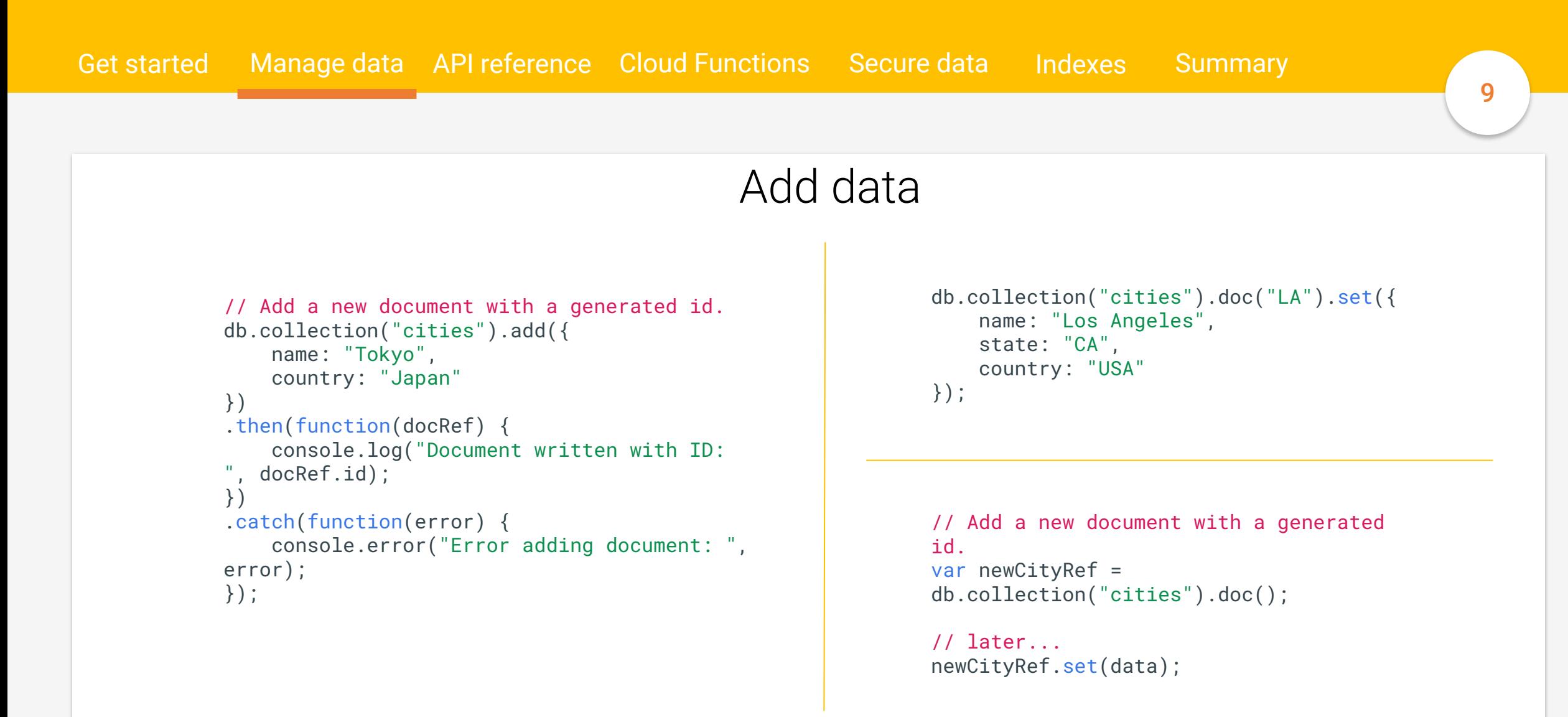

Get started Manage data API reference Cloud Functions Secure data

Indexes Summary

10

## Update data

```
var washingtonRef = 
db.collection("cities").doc("DC");
```

```
// Set the "capital" field of the city 'DC'
return washingtonRef.update({
        capital: true
})
.then(function() {
        console.log("Document successfully updated!");
})
.catch(function(error) {
        // The document probably doesn't exist.
        console.error("Error updating document: ", 
error);
});
```

```
// Create an initial document to update.
var frankDocRef = db.collection("users").doc("frank");
frankDocRef.set({
        name: "Frank",
        favorites: { food: "Pizza", color: "Blue", subject: 
"recess" },
        age: 12
});
// To update age and favorite color:
db.collection("users").doc("frank").update({
        "age": 13,
        "favorites.color": "Red"
})
.then(function() {
```

```
    console.log("Document successfully updated!");
});
```
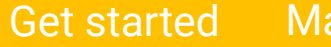

Get started Manage data API reference Cloud Functions Secure data

Indexes Summary

## Delete data

```
// Delete document by id
```

```
db.collection("cities").doc("DC").delete().then(f
unction() {
        console.log("Document successfully 
deleted!");
```

```
}).catch(function(error) {
```

```
    console.error("Error removing document: ", 
error);
});
```

```
// Remove the 'capital' field from the document
var removeCapital = cityRef.update({
        capital: 
firebase.firestore.FieldValue.delete()
});
```

```
// Delete collections
```

```
// Deleting collections from a Web client is not 
recommended.
```
// Deleting collections from an iOS client is not recommended.

```
// Deleting collections from an Android client is not 
recommended.
```
Get started Manage data API reference Cloud Functions Secure data

Indexes Summary

```
Transaction
var sfDocRef = db.collection("cities").doc("SF");
db.runTransaction(function(transaction) {
    return transaction.get(sfDocRef).then(function(sfDoc) {
                 if (!sfDoc.exists) {
                         throw "Document does not exist!";
        }
         var newPopulation = sfDoc.data() .population + 1;        if (newPopulation <= 1000000) {
                         transaction.update(sfDocRef, { population: newPopulation });
                         return newPopulation;
                 } else {
                         return Promise.reject("Sorry! Population is too big.");
        }
        });
}).then(function(newPopulation) {
        console.log("Population increased to ", newPopulation);
}).catch(function(err) {
        // This will be an "population is too big" error.
        console.error(err);
});
```
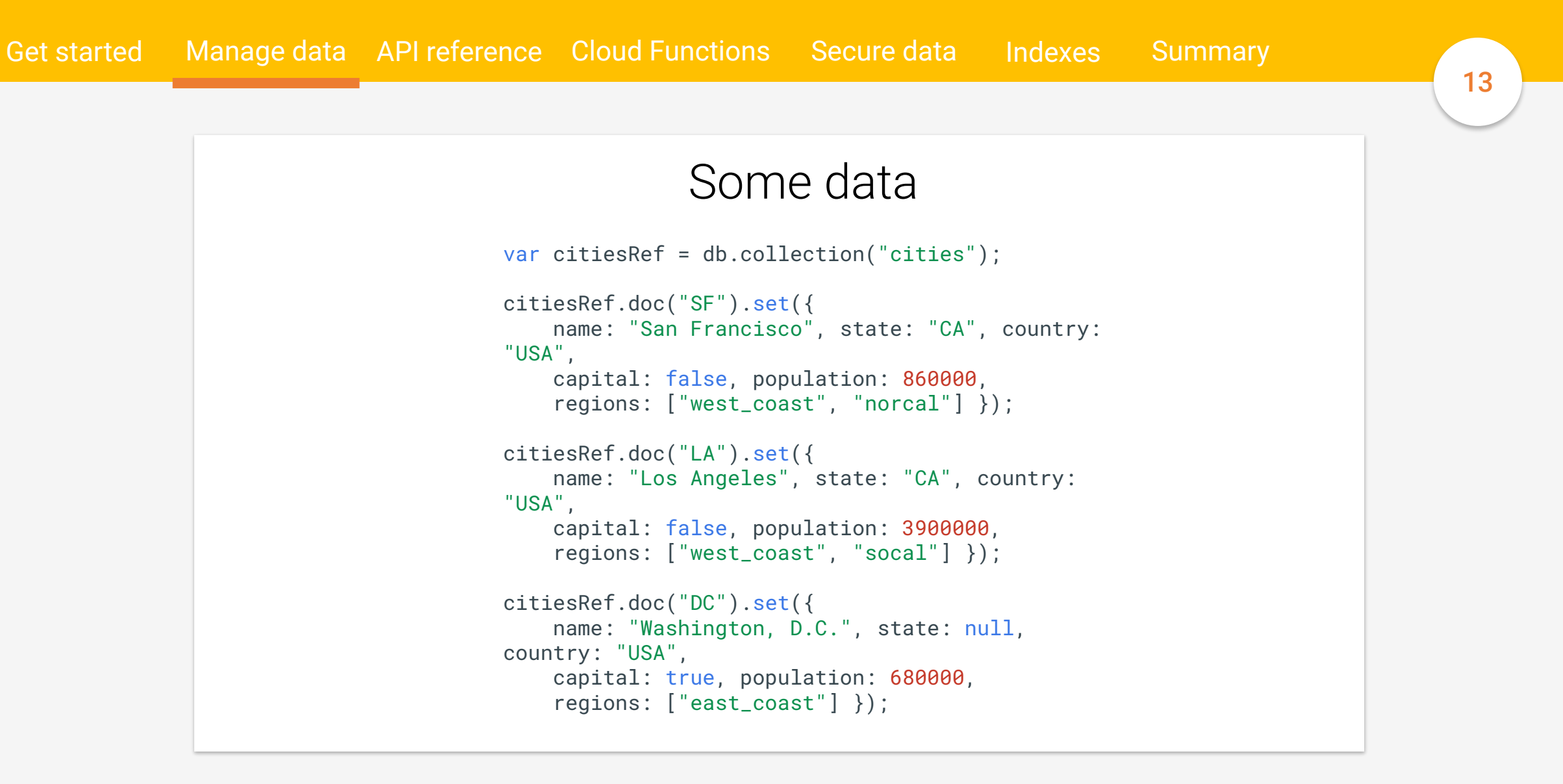

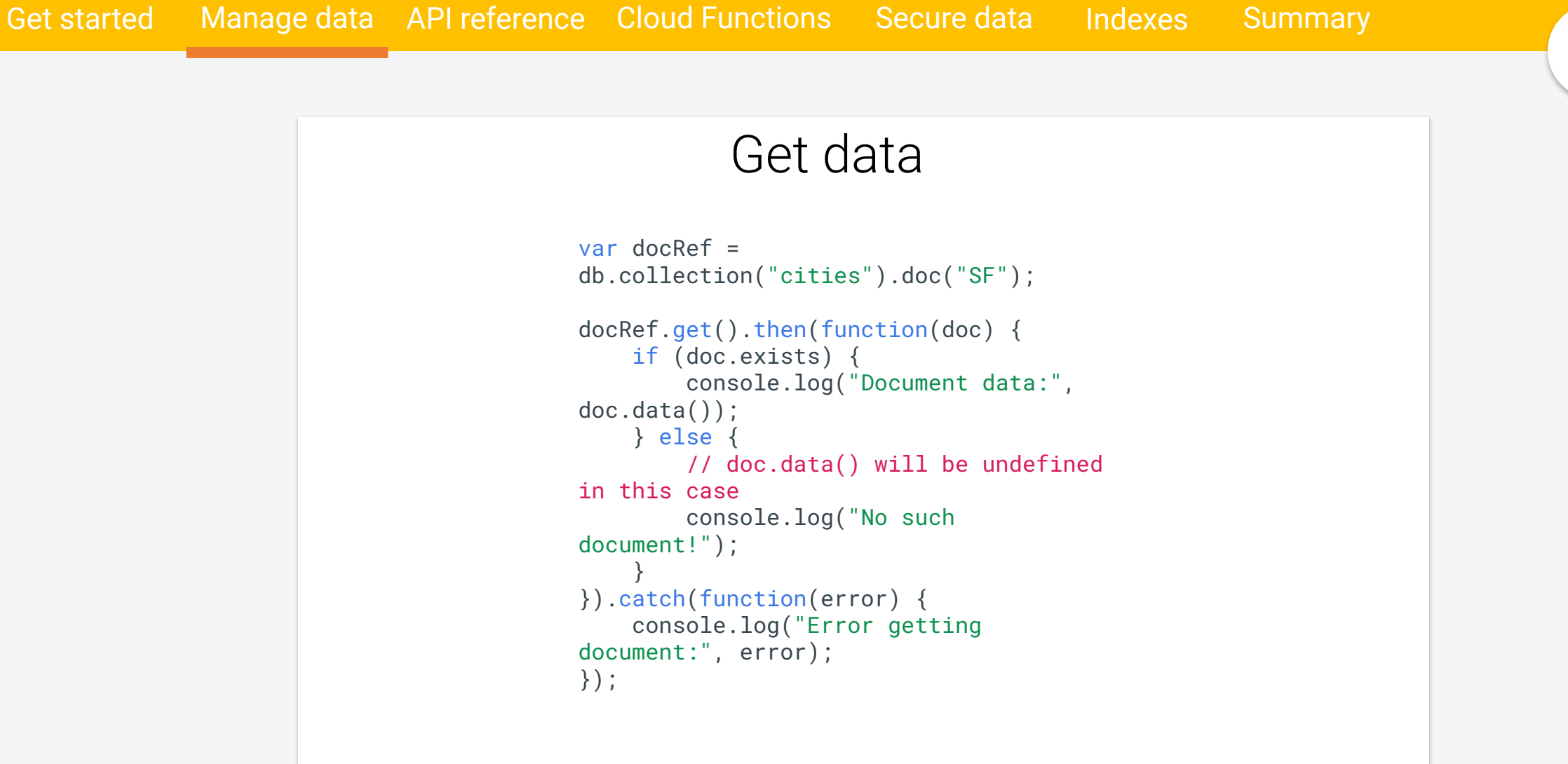

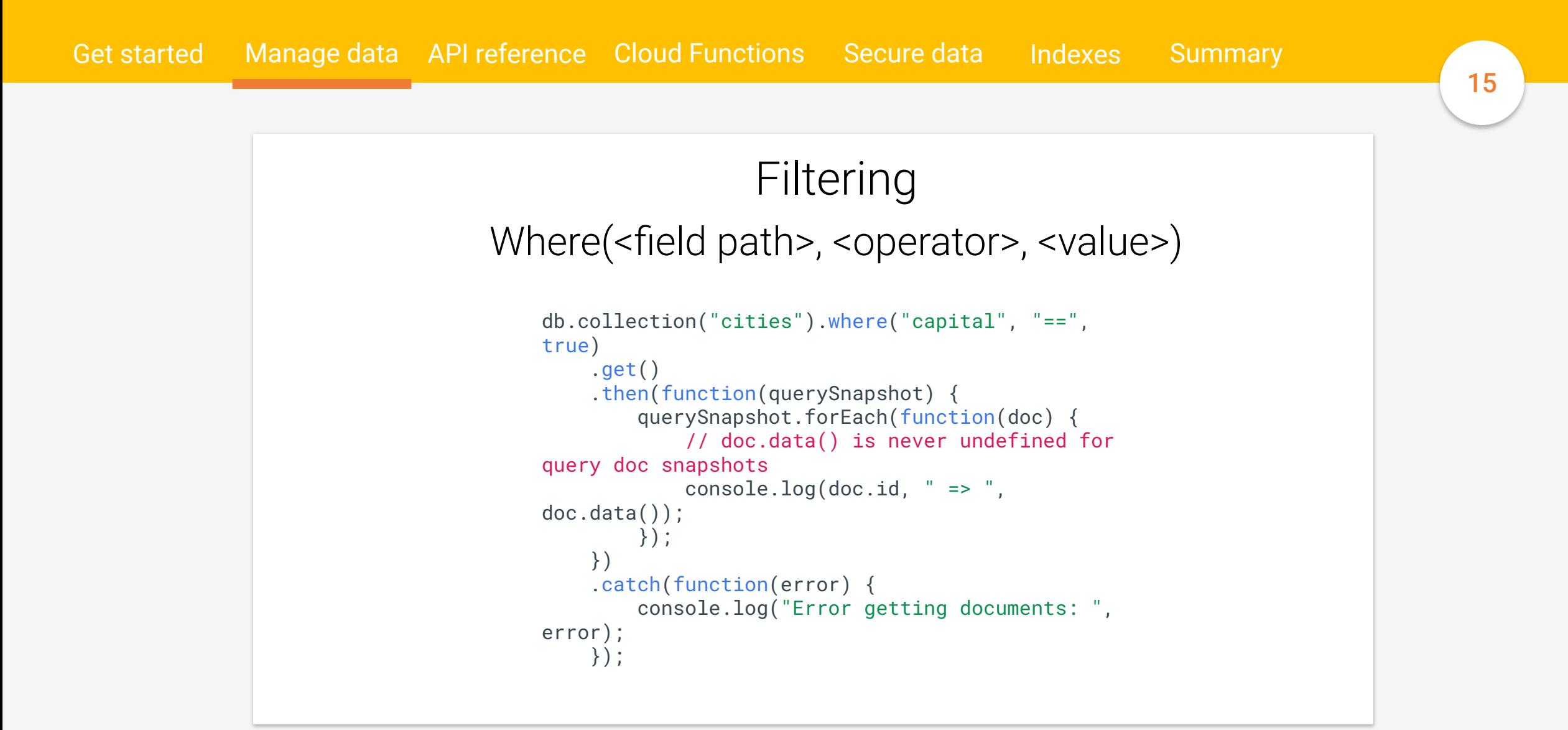

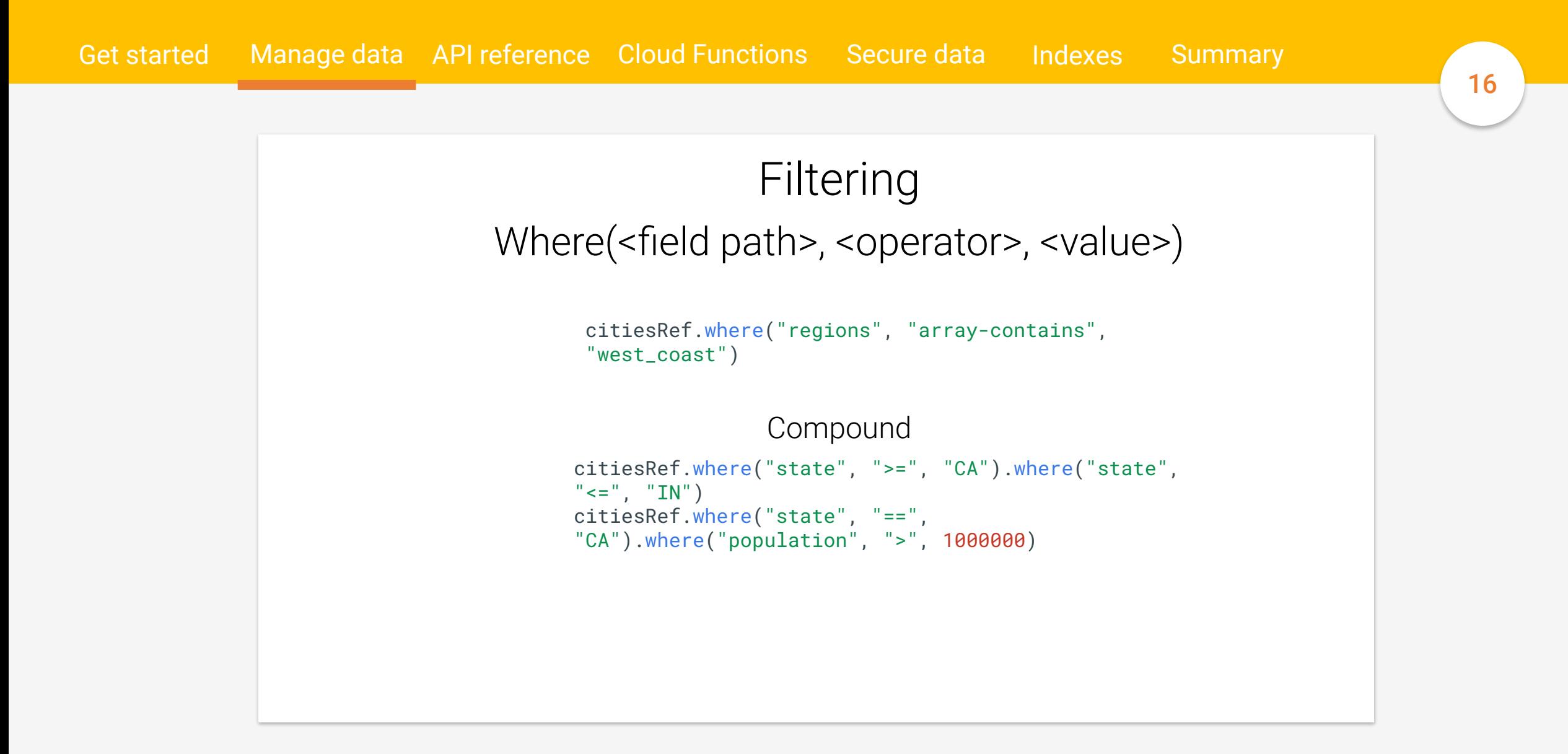

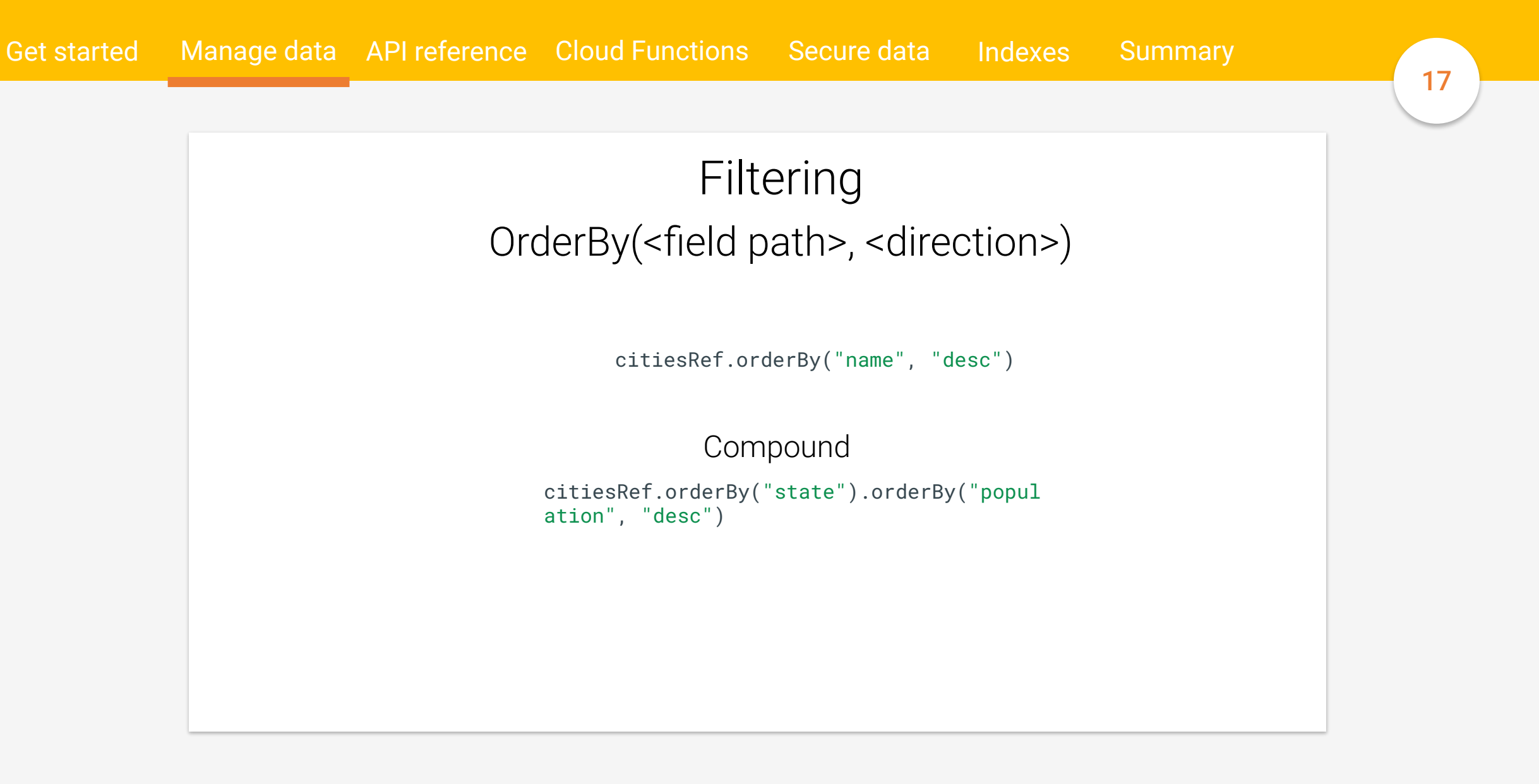

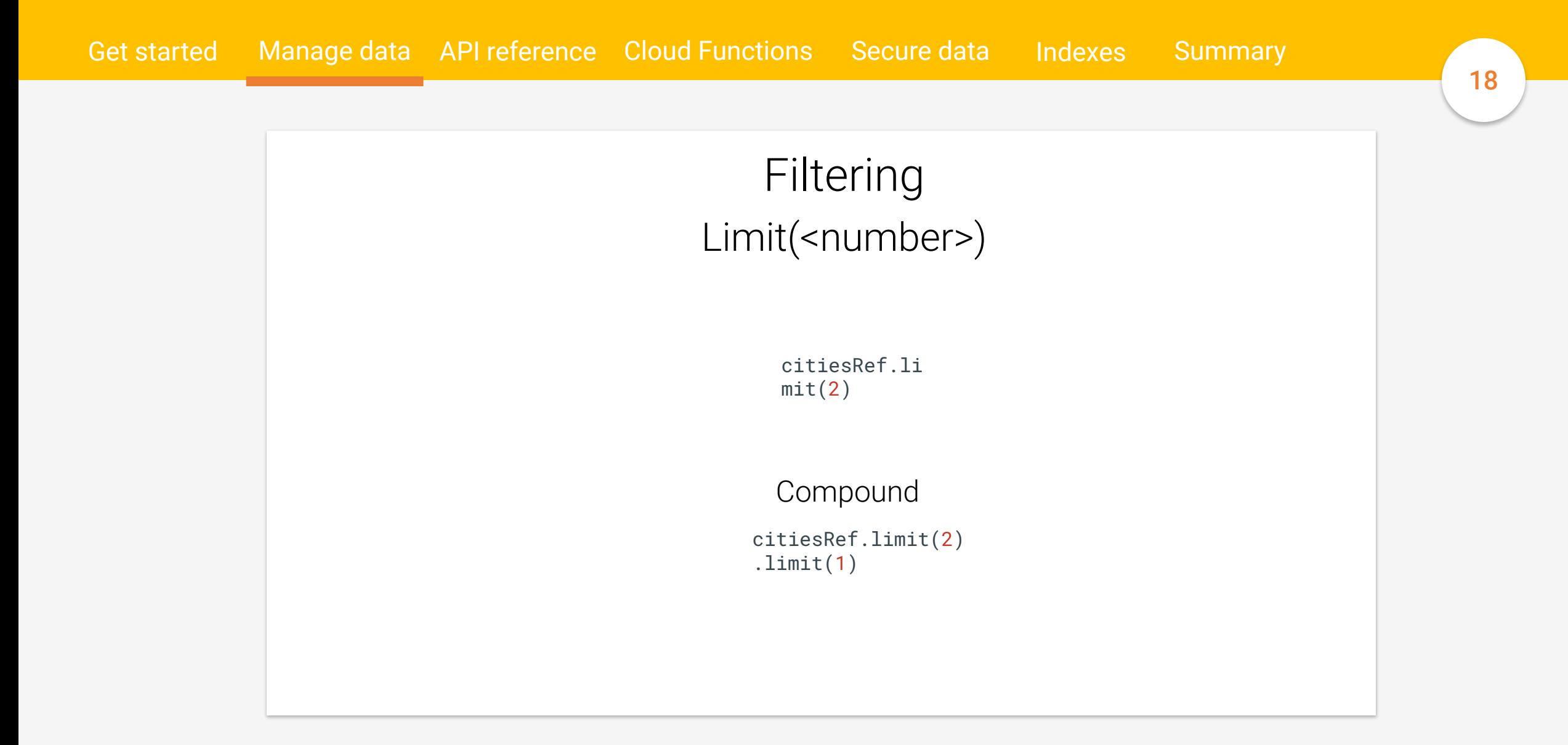

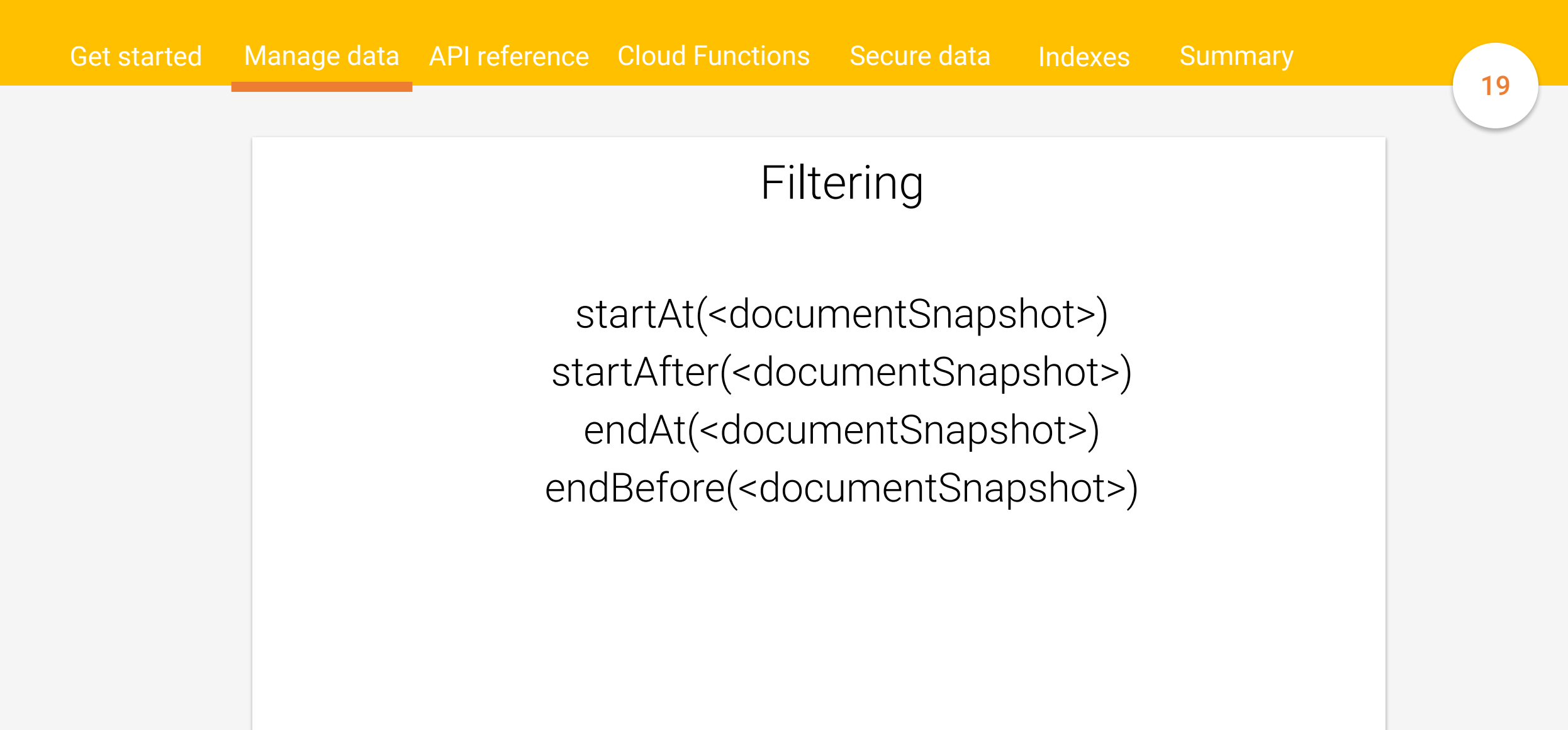

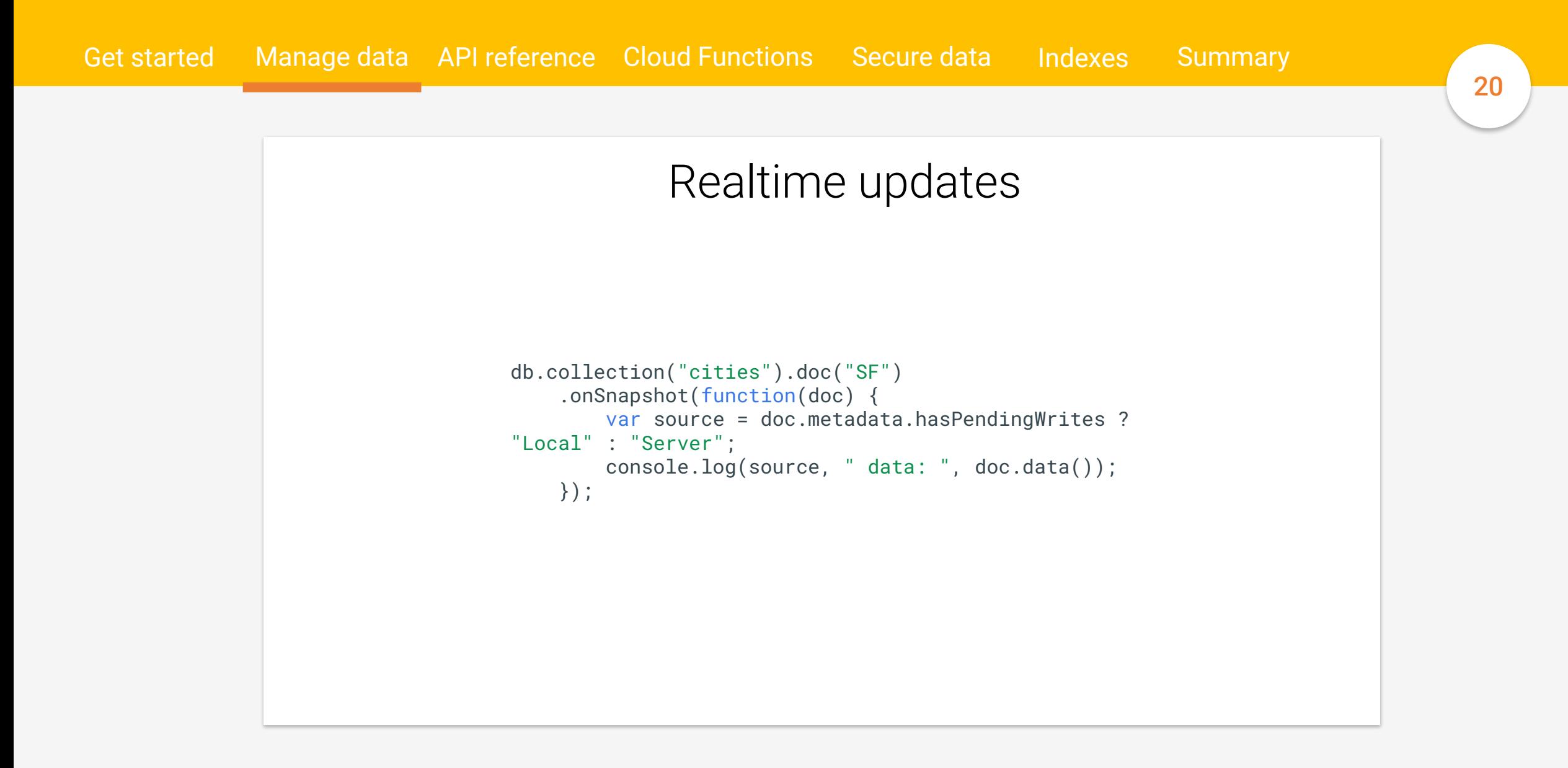

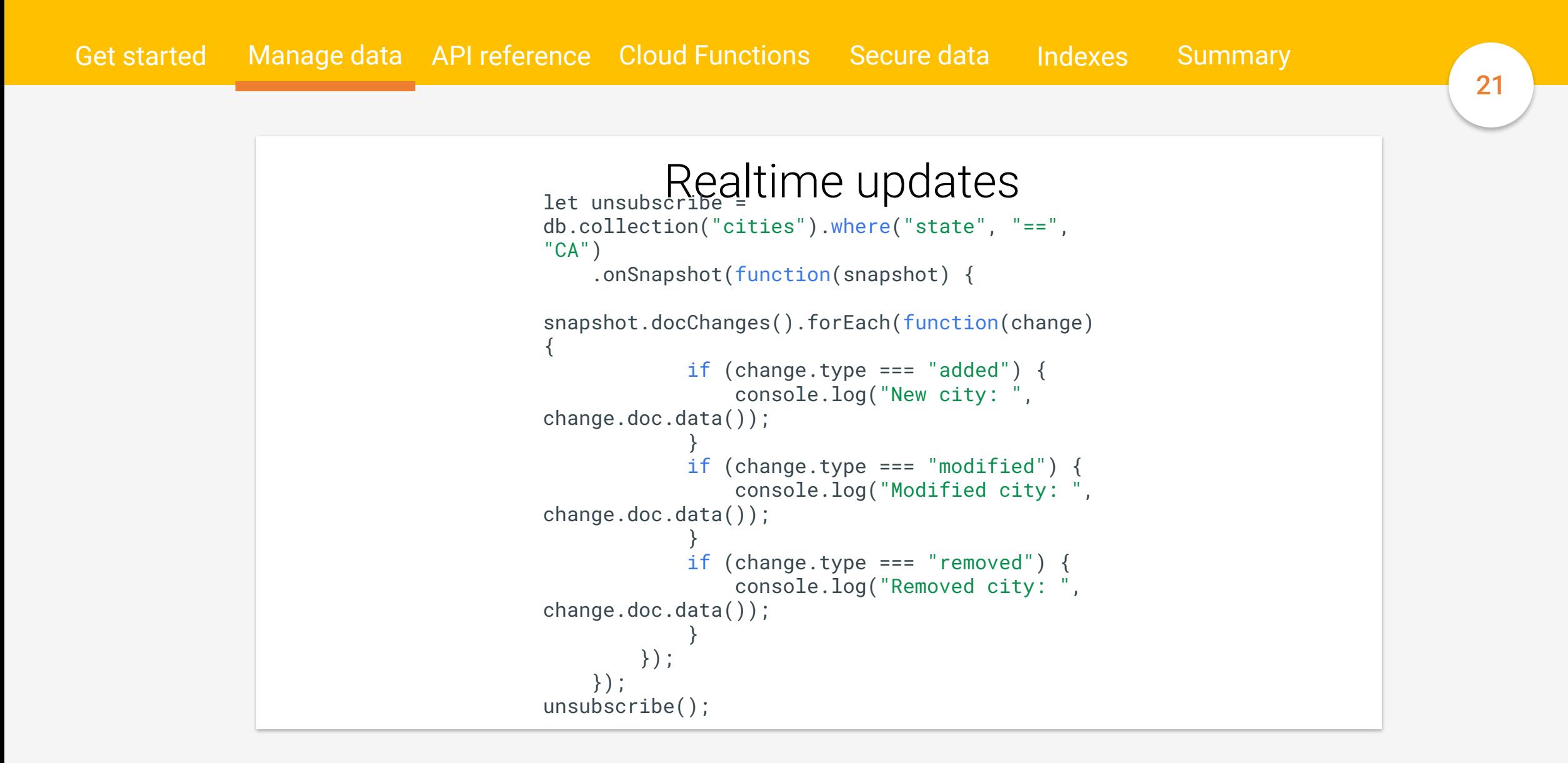

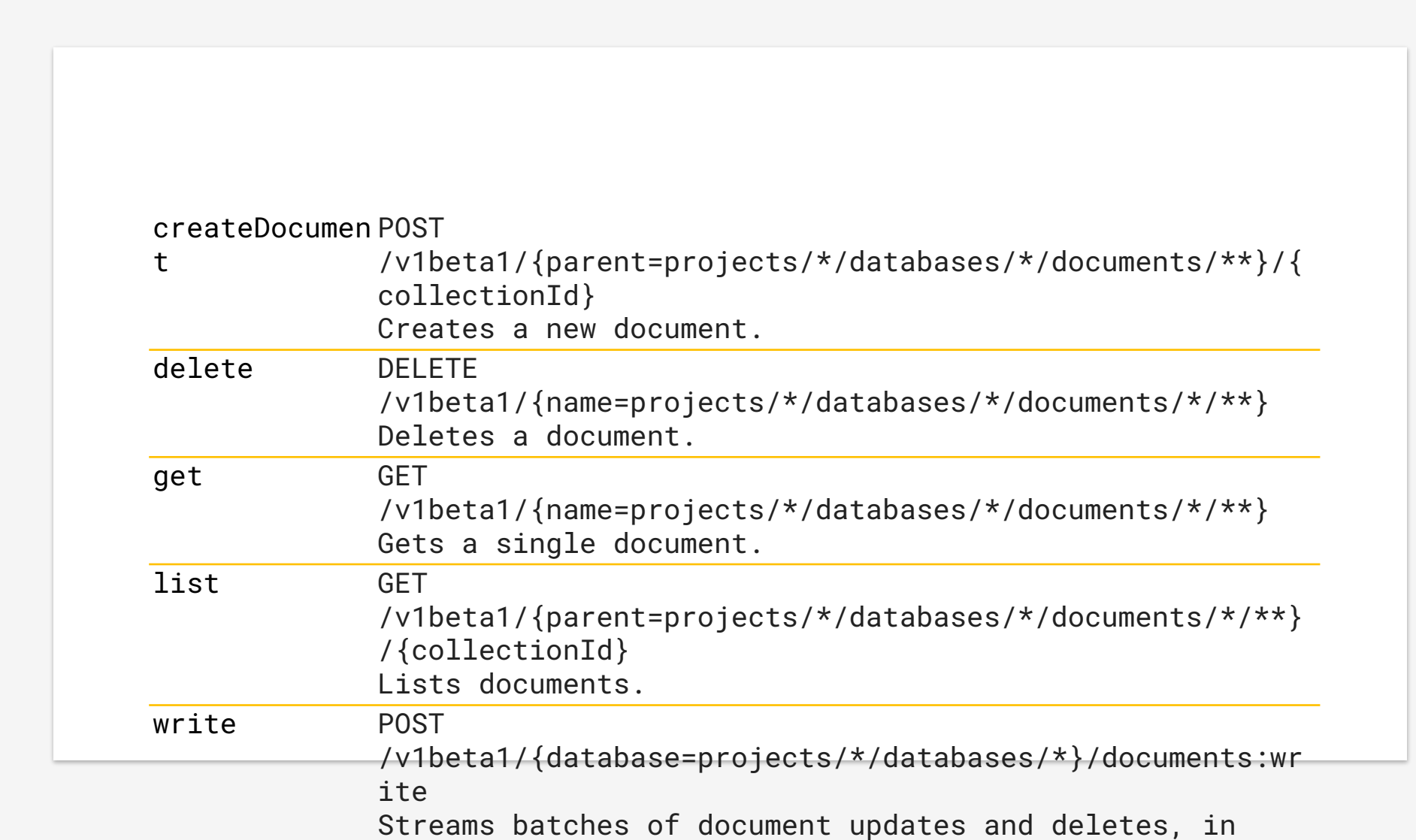

Get started Manage data API reference Cloud Functions Secure data

22

Indexes Summary

### onCreate, onUpdate, onDelete, onWrite

```
exports.countNameChanges = functions.firestore
         .document('users/{userId}')
    \text{.onUpdate} (change, context) => {
            const data = change.after.data();
            const previousData = change.before.data();
```

```
      // We'll only update if the name has changed. // This is crucial to 
prevent infinite loops.
```

```
y
      if (data.name == previousData.name) return null;
```

```
      // Retrieve the current count of name changes
            let count = data.name_change_count;
            if (!count) {
         count = \theta;
      }
            // Then return a promise of a set operation to update the count
            return change.after.ref.set({
                 name_change_count: count + 1
            }, {merge: true});
        });
```
#### Get started Manage data API reference Cloud Functions Secure data Indexes Summary

#### Limitations and guarantees

Cloud Firestore is currently in beta which may result in unexpected behavior.

A few known limitations include:

- It may take up to 10 seconds for a function to be triggered after a change to Cloud Firestore data
- As with all background functions, event ordering is not guaranteed. In addition, a single event may result in multiple Cloud Functions invocations, so for the highest quality ensure your functions are written to be idempotent.

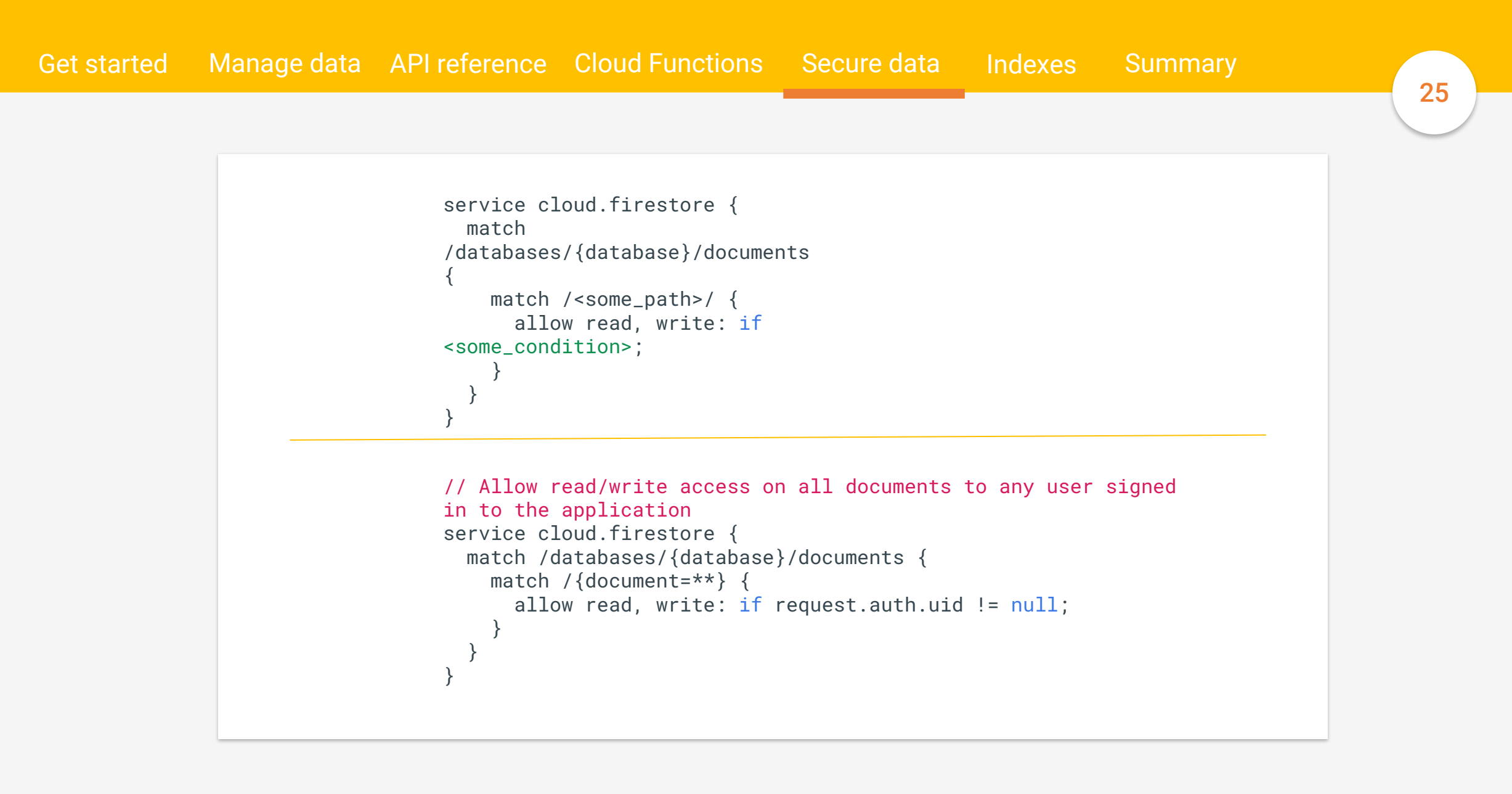

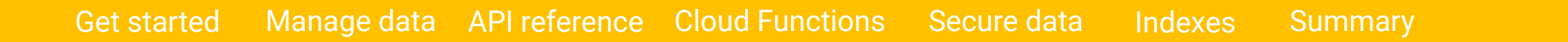

```
service cloud.firestore {
    match /databases/{database}/documents {
        match /cities/{city} {
            // Make sure a 'users' document exists for the requesting 
user before
            // allowing any writes to the 'cities' collection
            allow create: if
exists(/databases/$(database)/documents/users/$(request.auth.ui
d))
```

```
      // Allow the user to delete cities if their user document 
has the
            // 'admin' field set to 'true'
            allow delete: if
get(/databases/$(database)/documents/users/$(request.auth.uid))
.data.admin == true
    }
  }
}
```
#### Get started Manage data API reference Cloud Functions Secure data Indexes Summary

#### 27

#### Access call limits

- 10 for single-document requests and query requests.
- 20 for multi-document reads, transactions, and batched writes. The previous limit of 10 also applies to each operation.

For example, imagine you create a batched write request with 3 write operations and that your security rules use 2 document access calls to validate each write. In this case, each write uses 2 of its 10 access calls and the batched write request uses 6 of its 20 access calls.

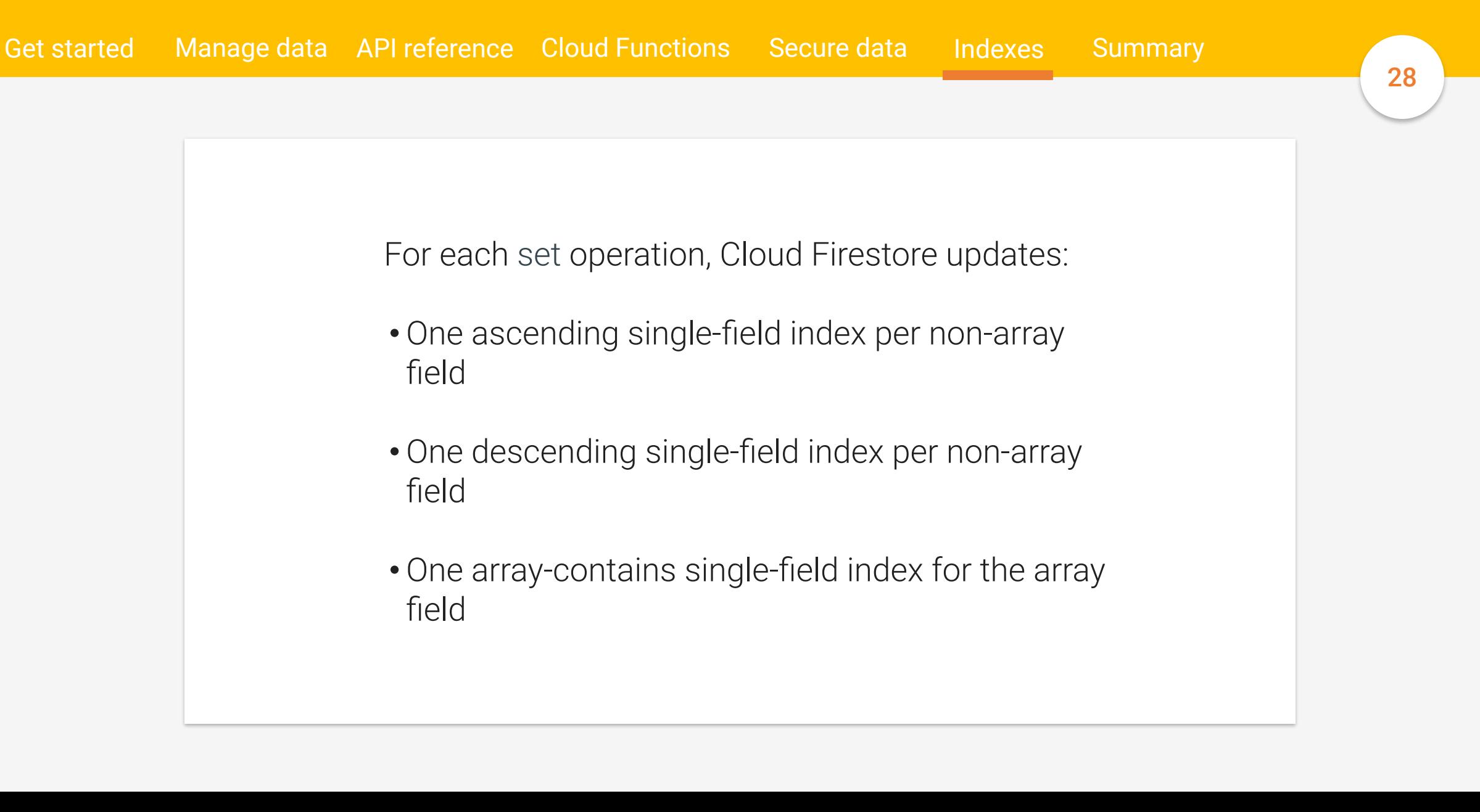

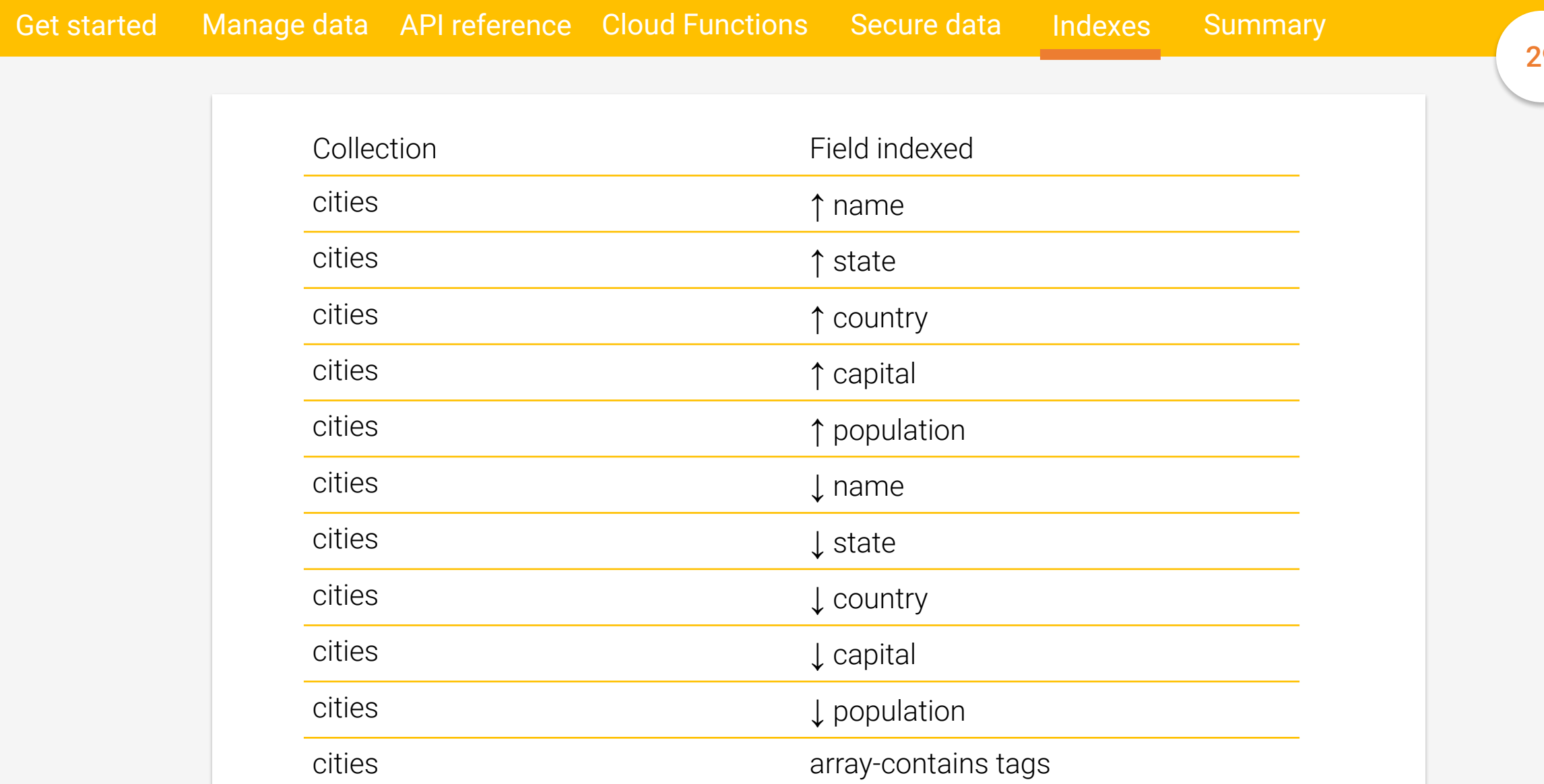

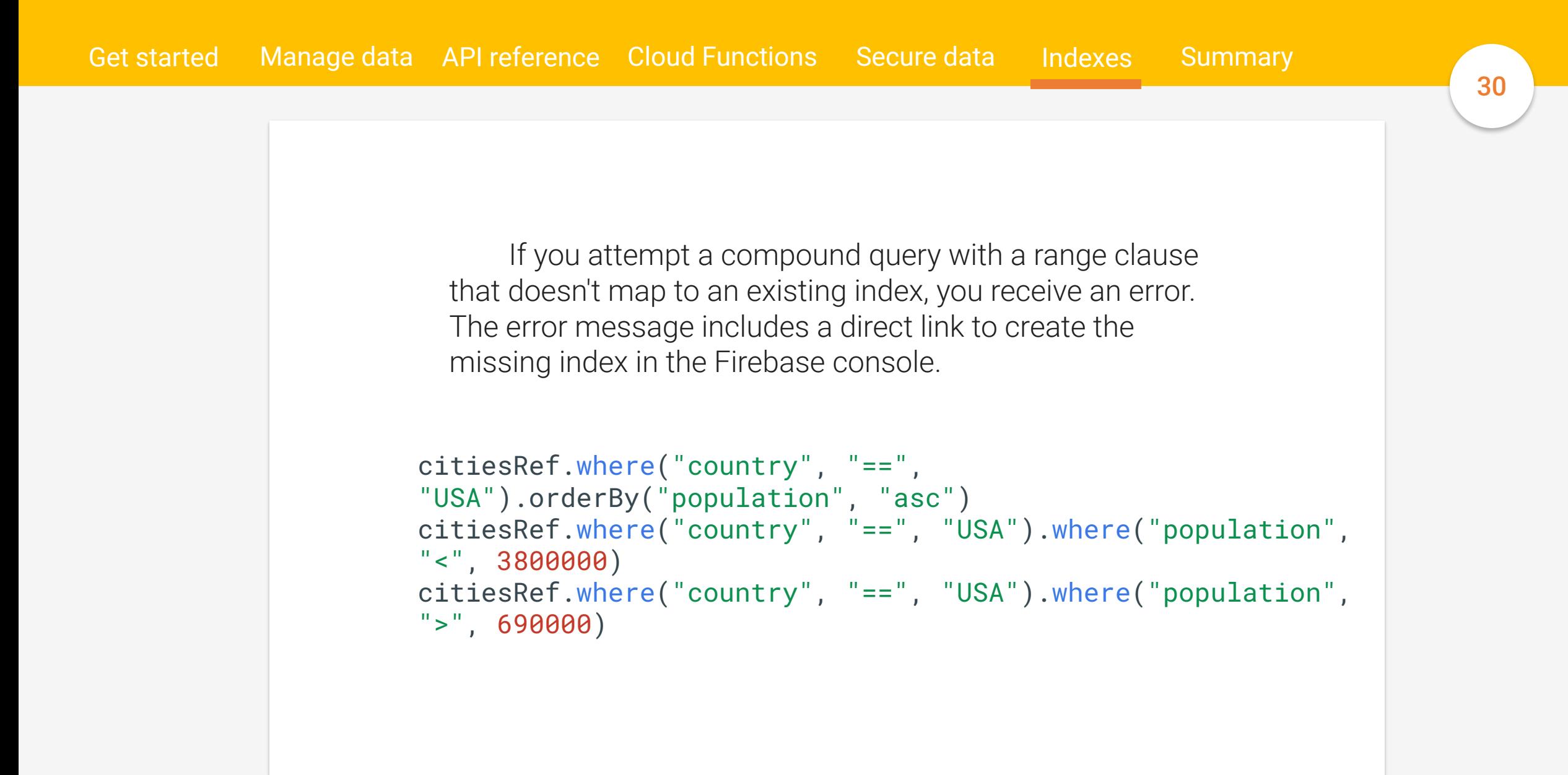

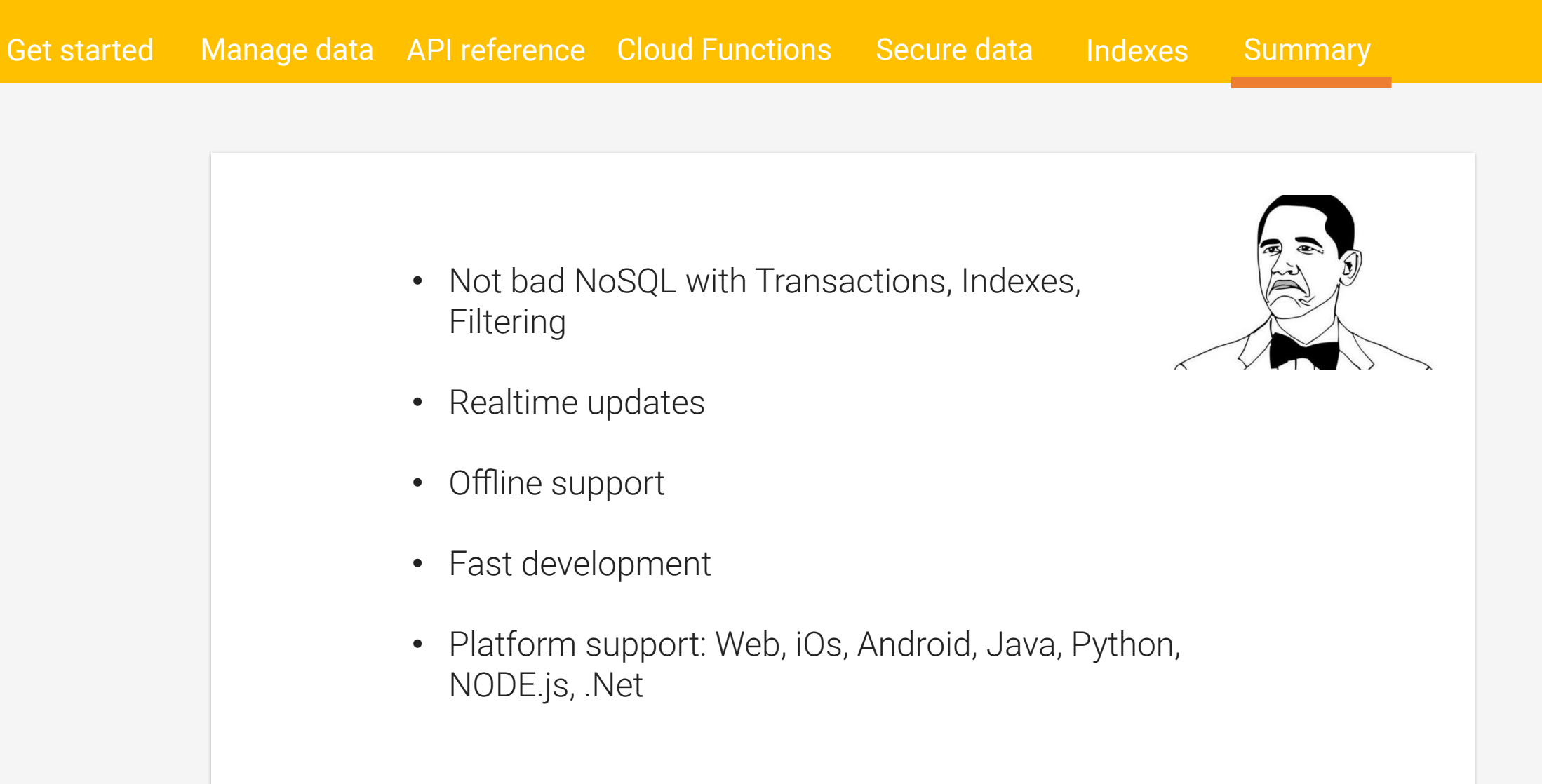

### **Authentication**

Get started

```
y
  var errorCode = error.code;
                   Sign up
firebase.auth().createUserWithEmailAndPassword(email, 
password)
.catch(function(error) {
   // Handle Errors here.
   var errorMessage = error.message;
   // ...
});
```
#### Authentication

Get started

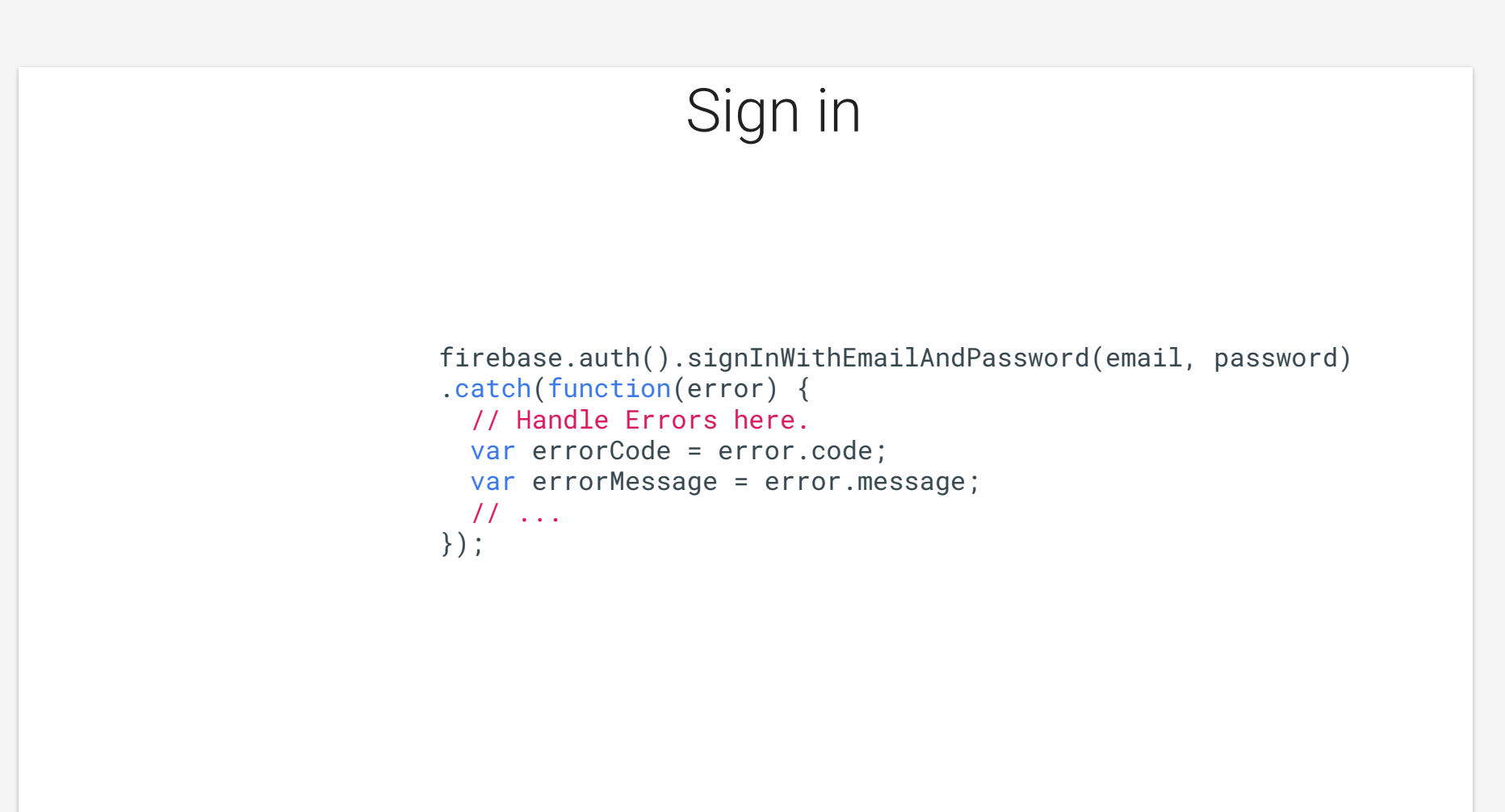

#### Authentication

Get started

#### Authentication state observer

```
var pnotouk∟ = user.pnotouk∟;<br>var isAnonymous = user.isAnonymous;
firebase.auth().onAuthStateChanged(function(use
r) {
    if (user) {
        // User is signed in.
        var displayName = user.displayName;
    var email = user.email;
    var emailVerified = user.emailVerified;
    var photoURL = user.photoURL;
        var uid = user.uid;
        var providerData = user.providerData;
        // ...
    } else {
        // User is signed out.
        // ...
  }
});
```
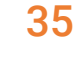

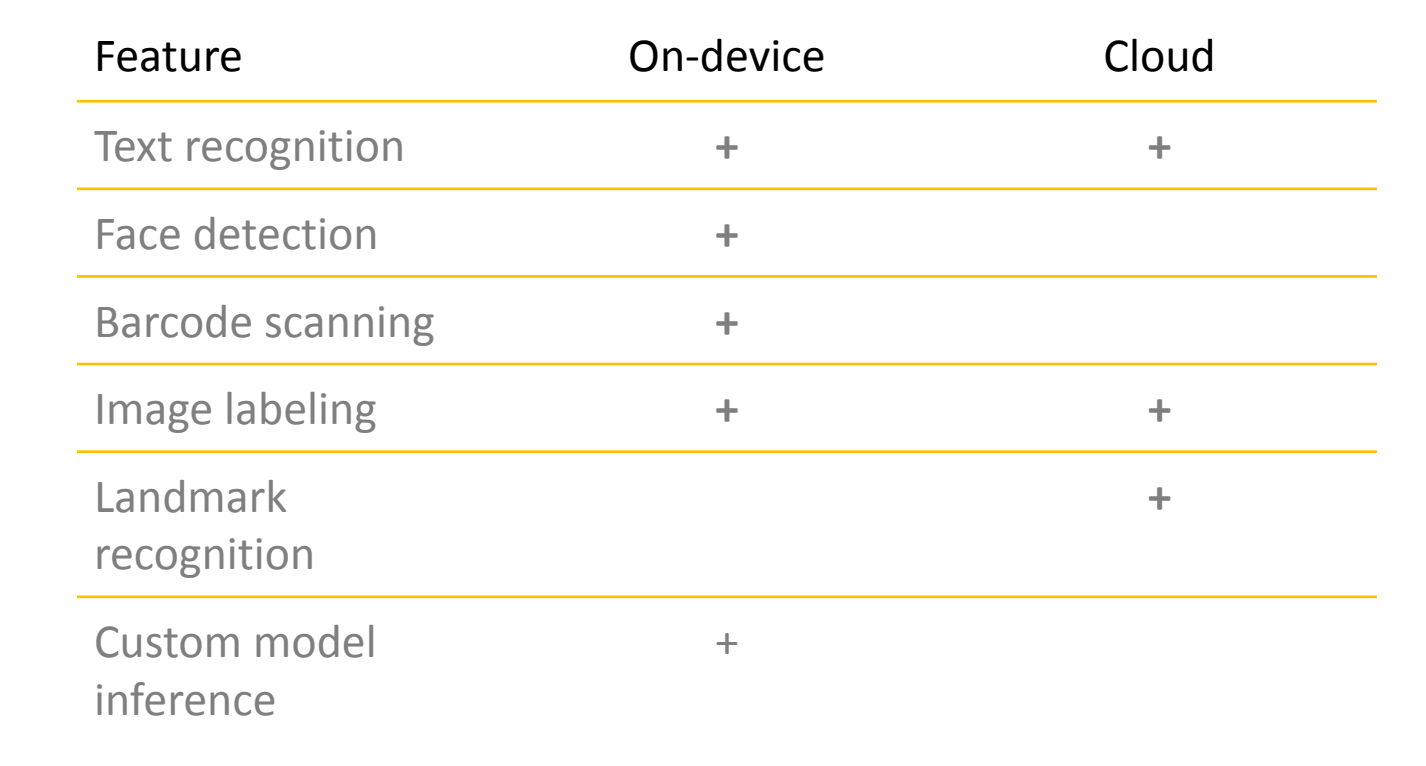

Introduction Text Face Barcode Label images Landmarks

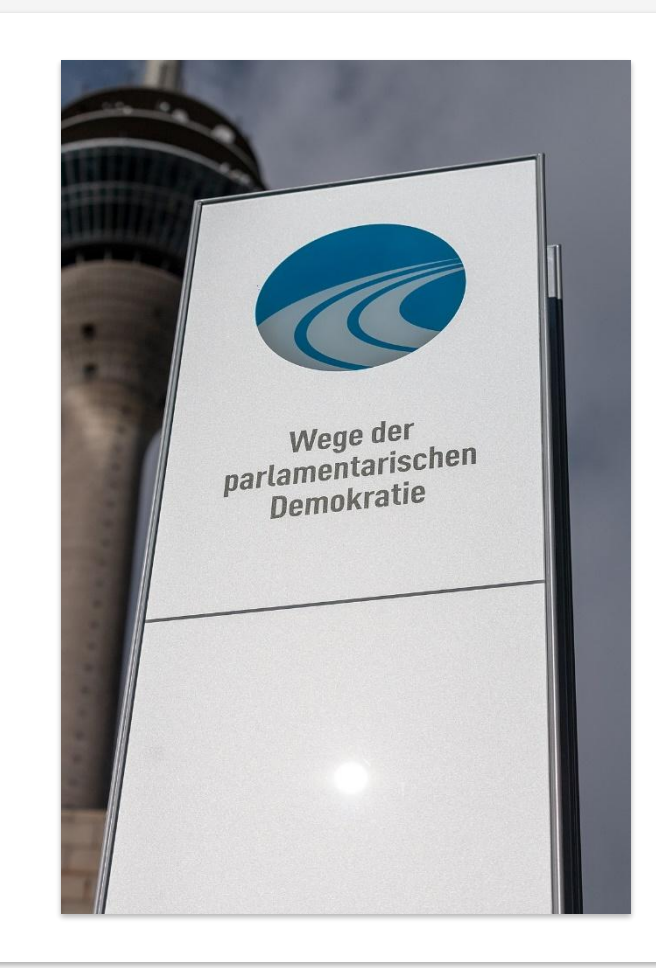

#### Recognized Text

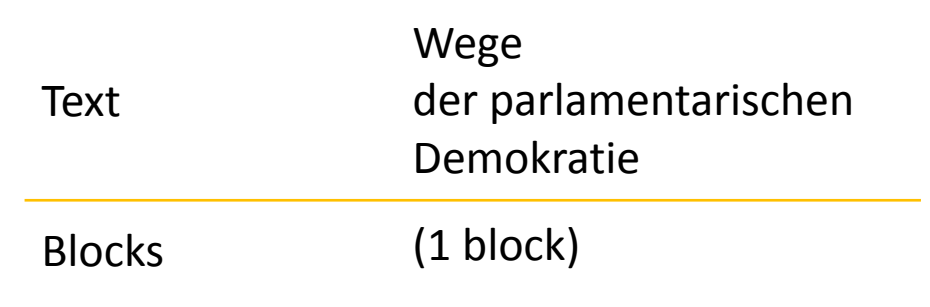

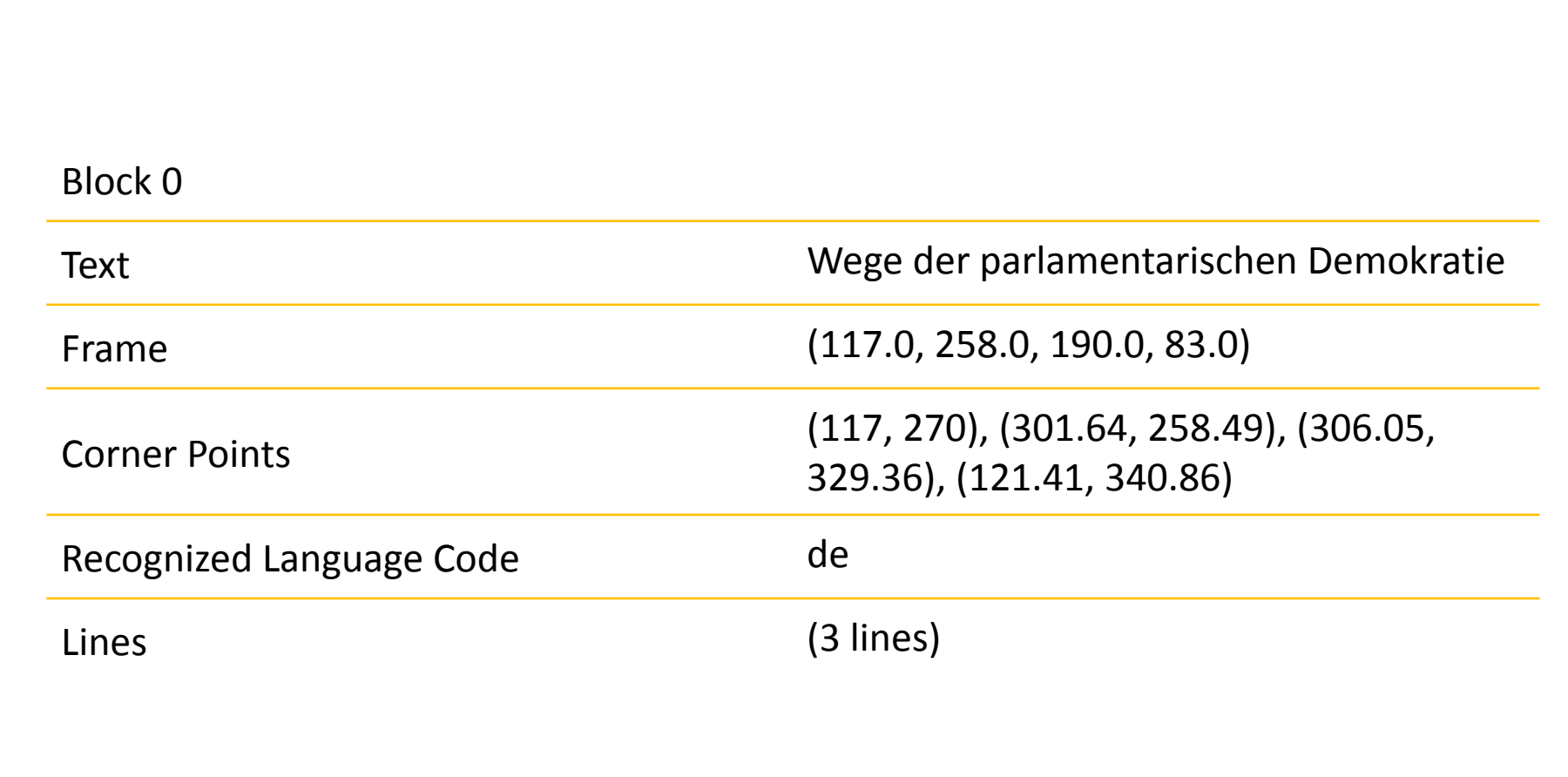

Introduction Text Face Barcode Label images Landmarks

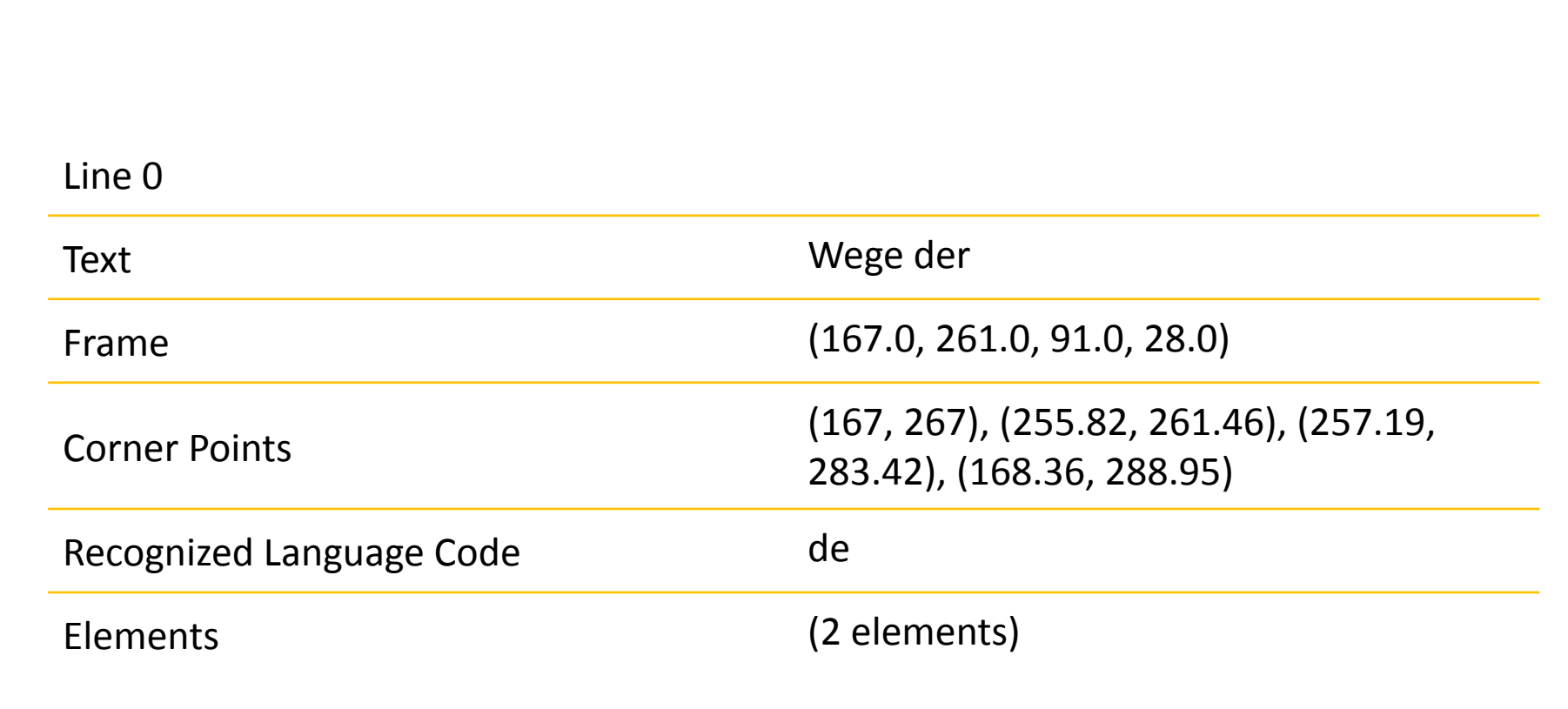

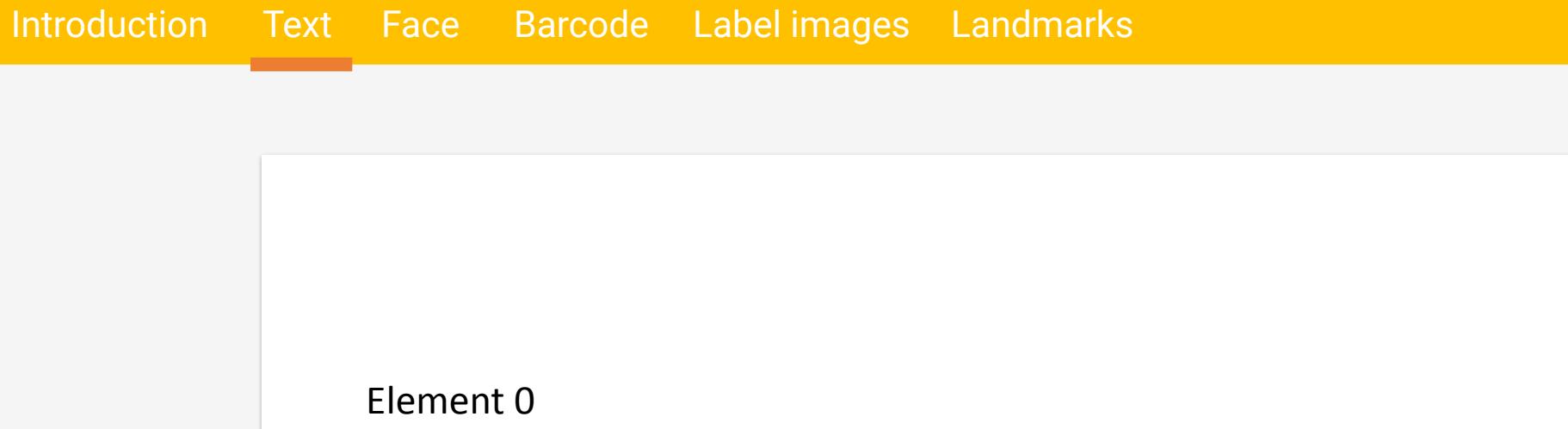

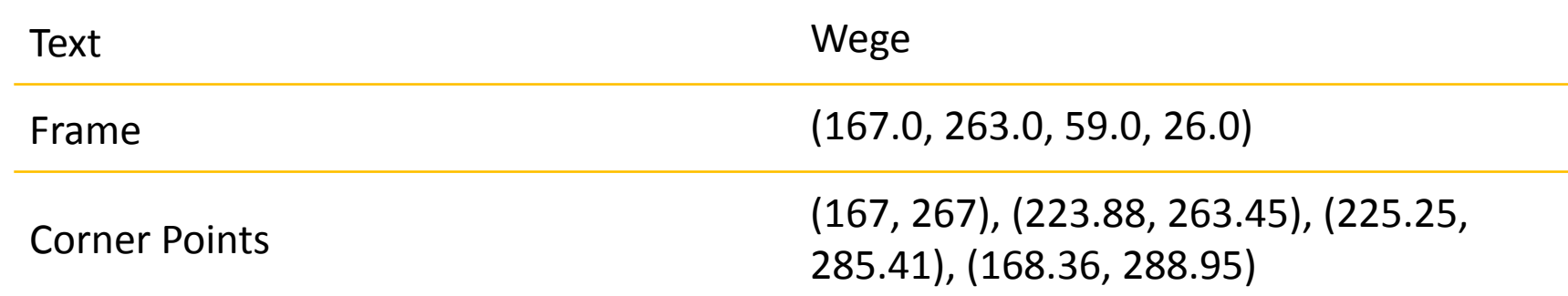

Introduction Text Face Barcode Label images Landmarks

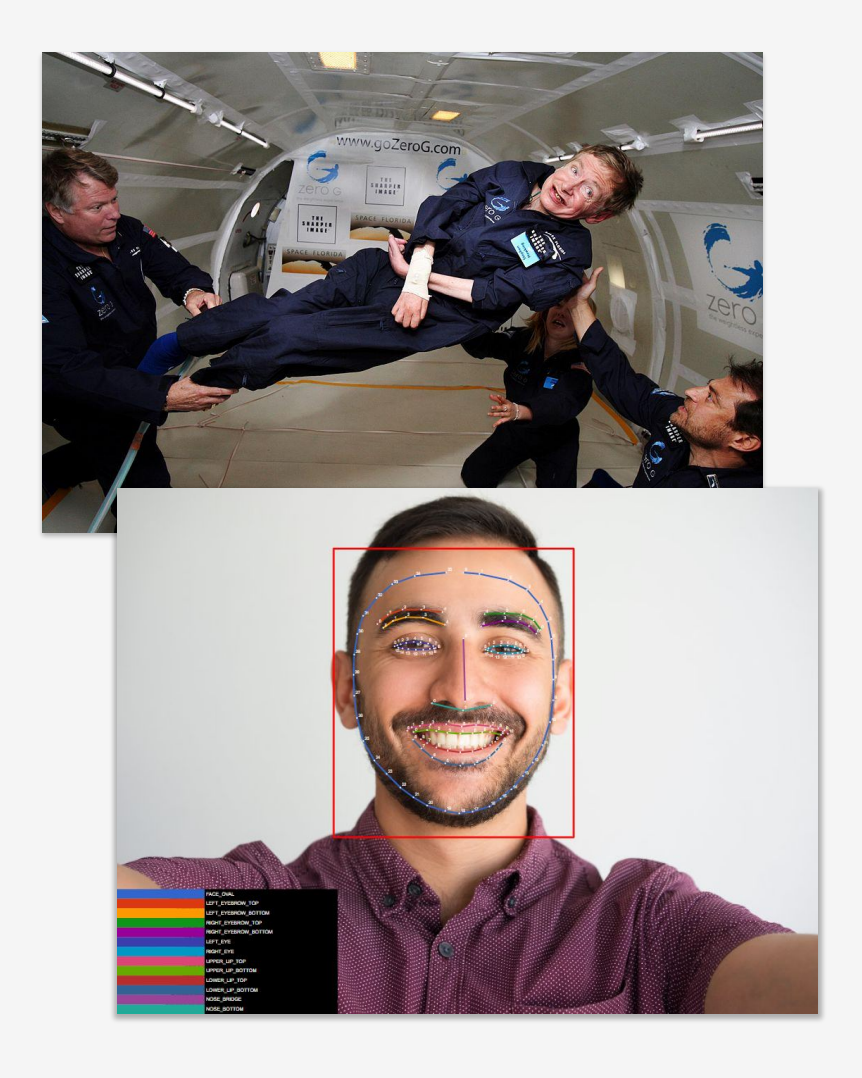

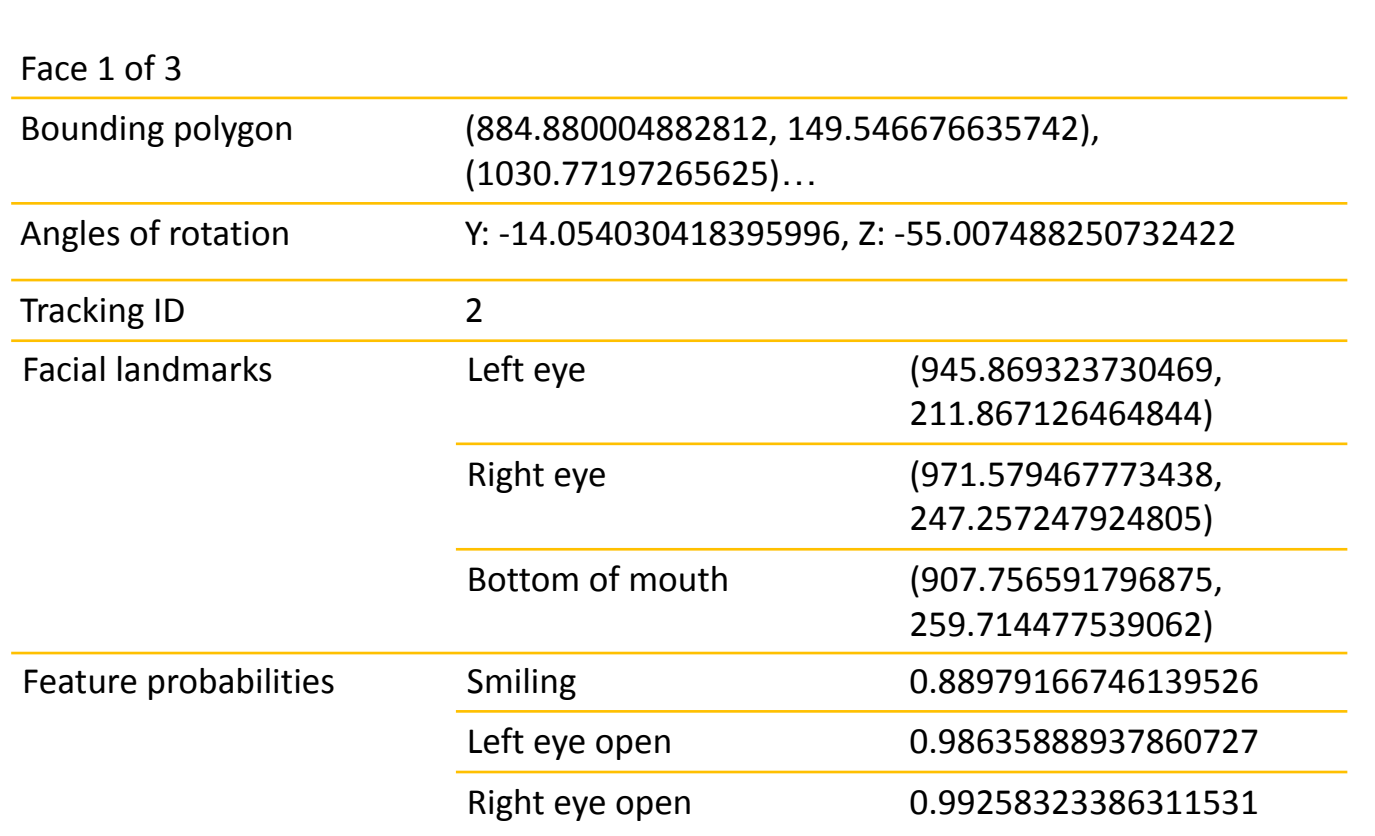

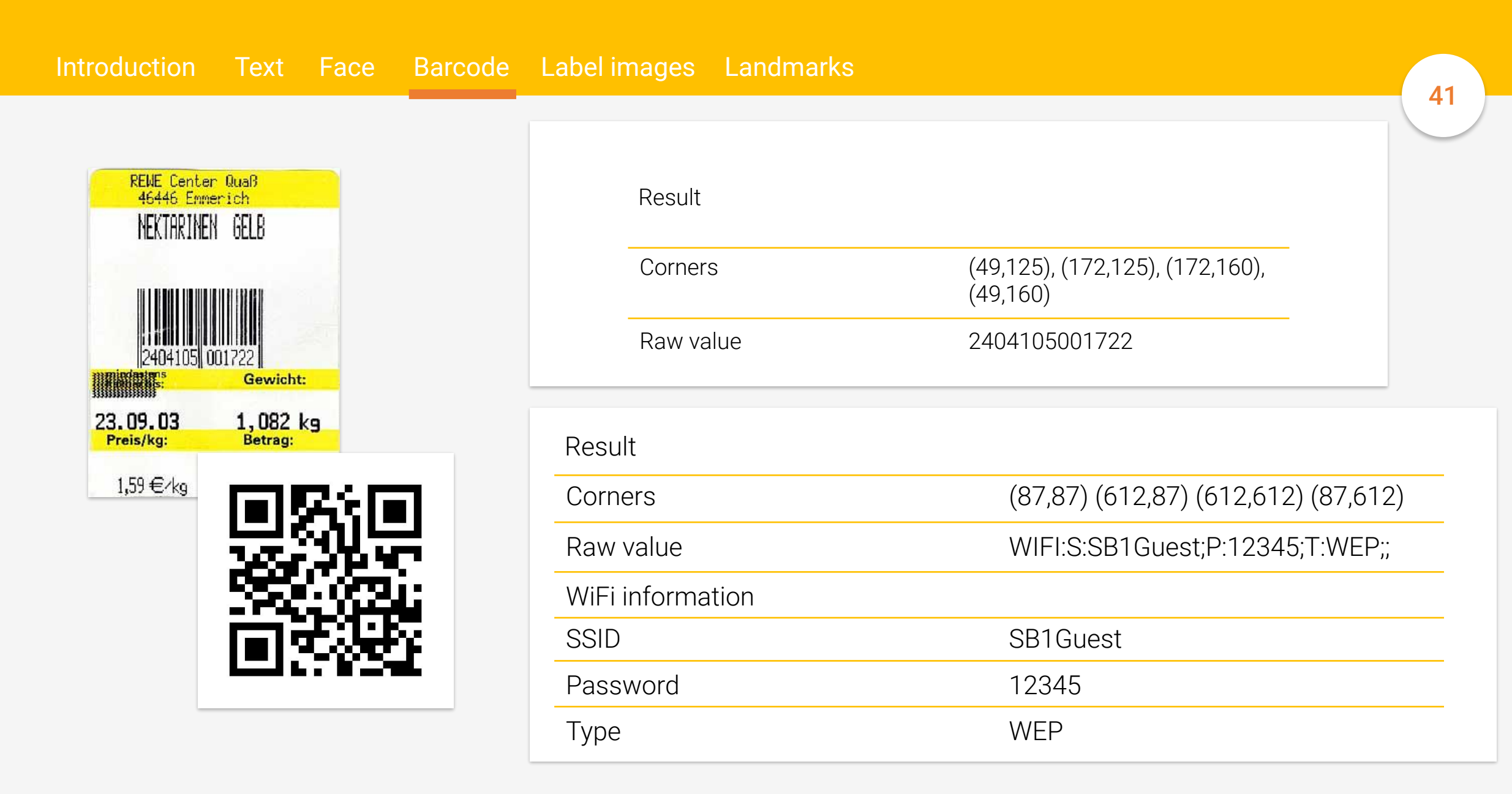

Introduction Text Face Barcode Label images Landmarks

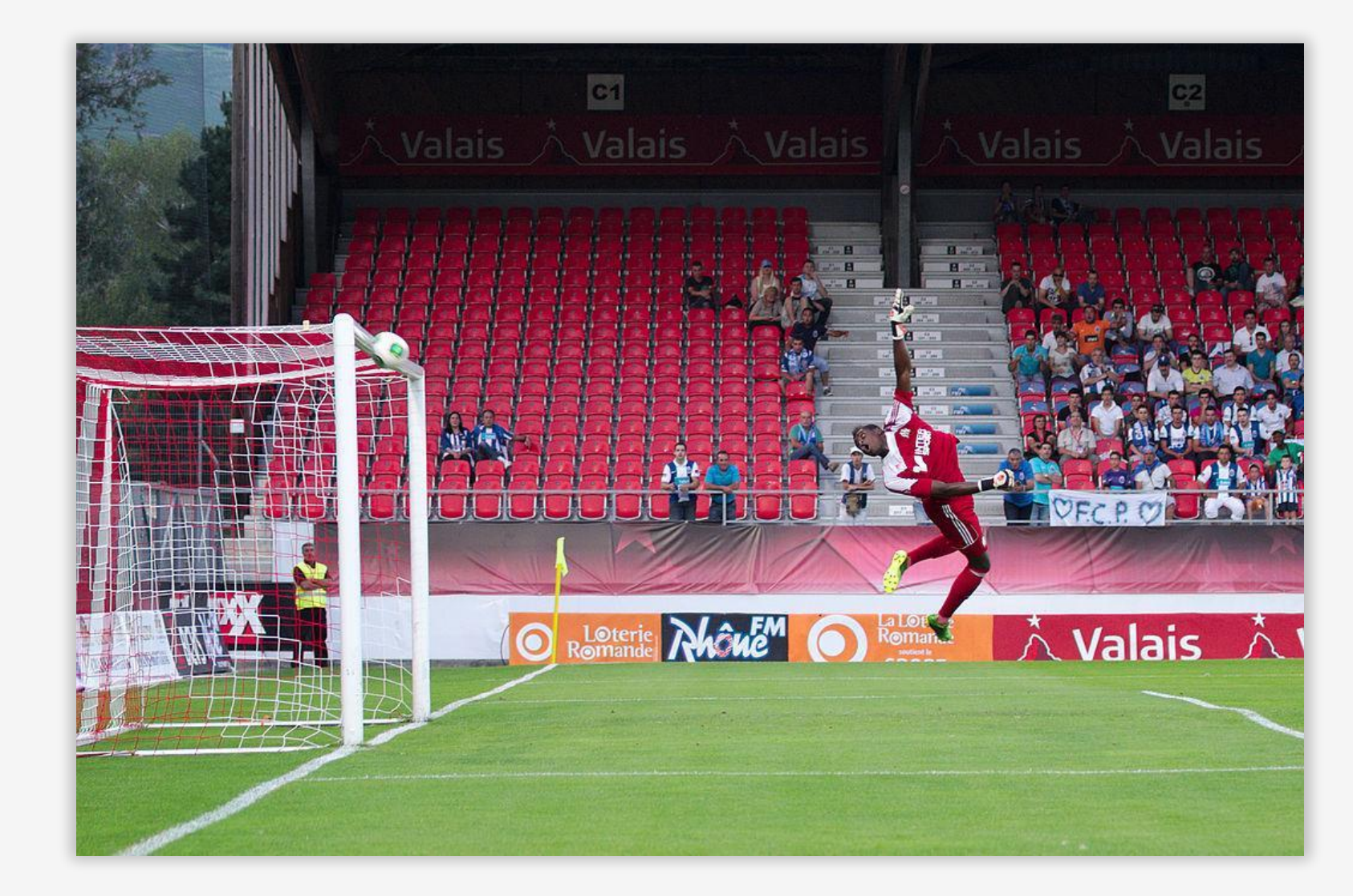

Introduction Text Face Barcode Label images Landmarks

## On device

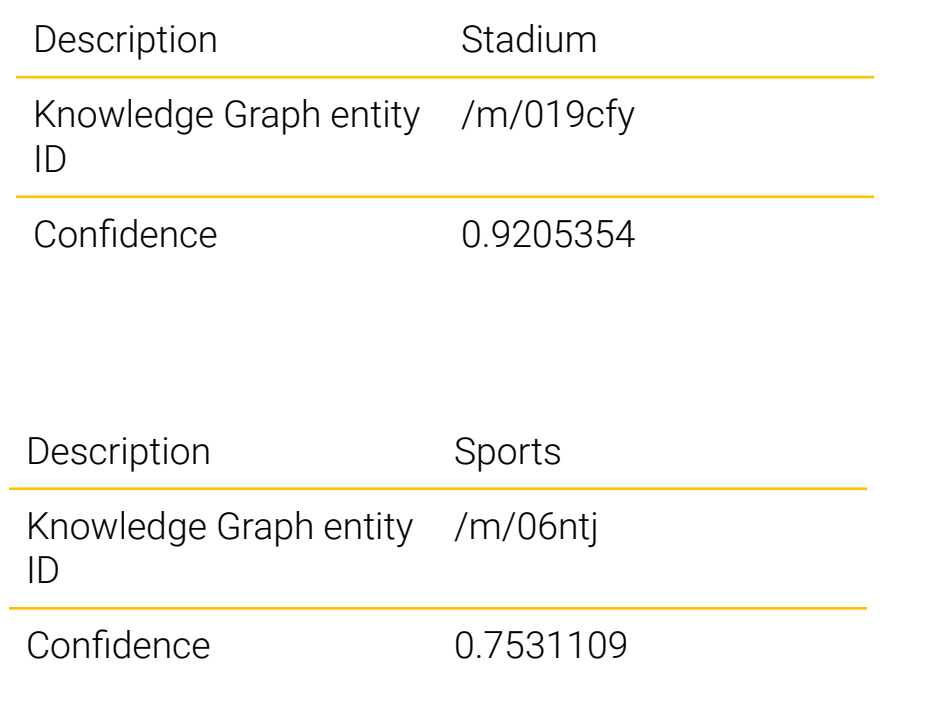

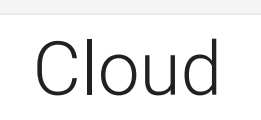

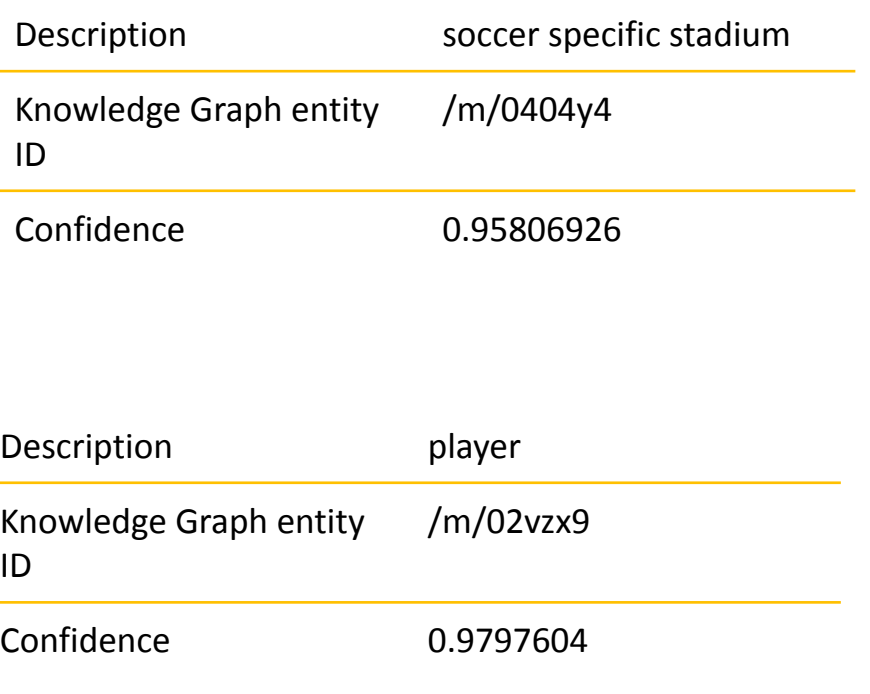

Introduction Text Face Barcode Label images Landmarks

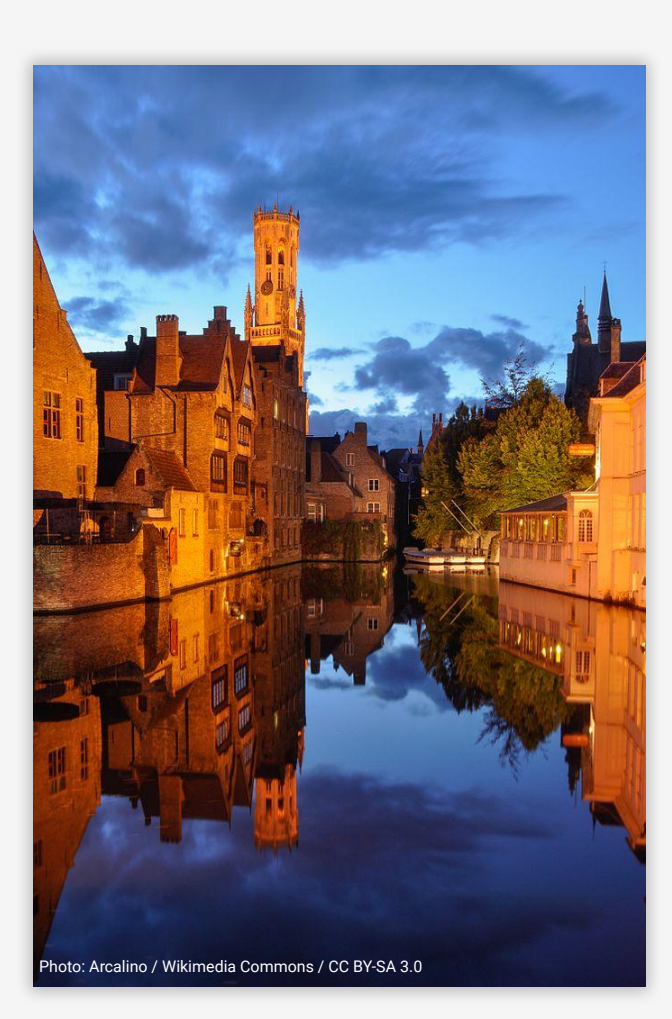

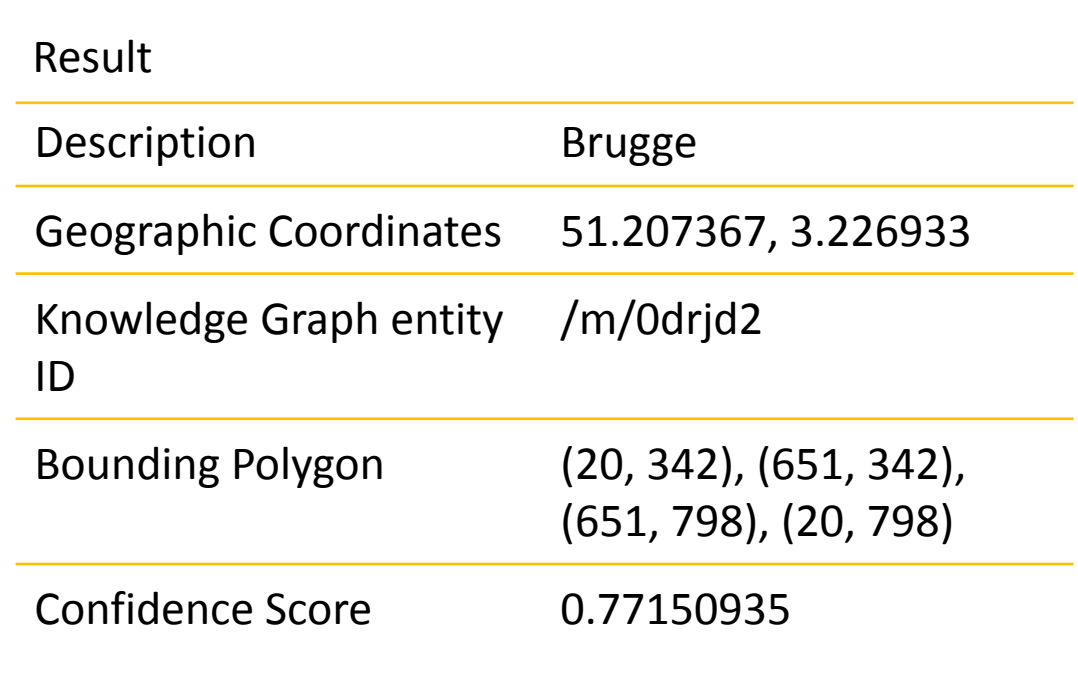

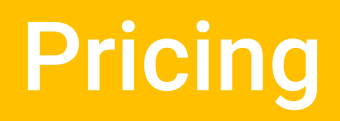

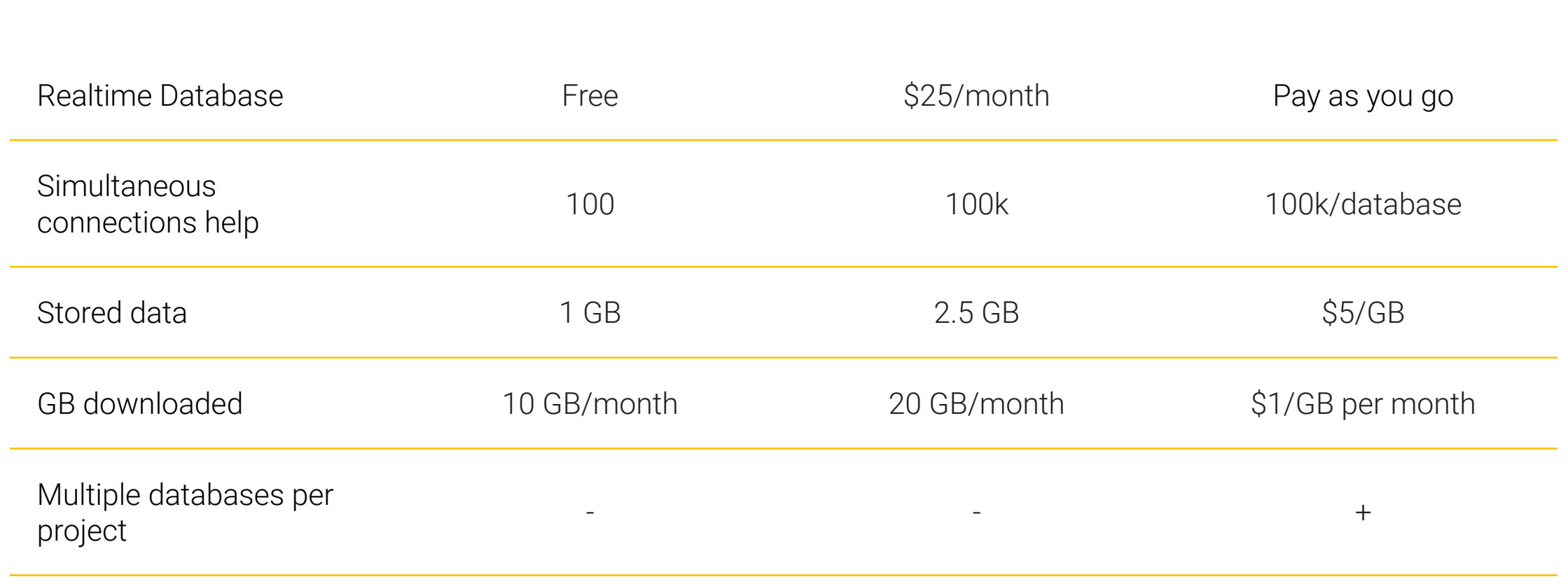

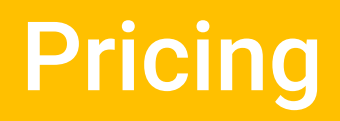

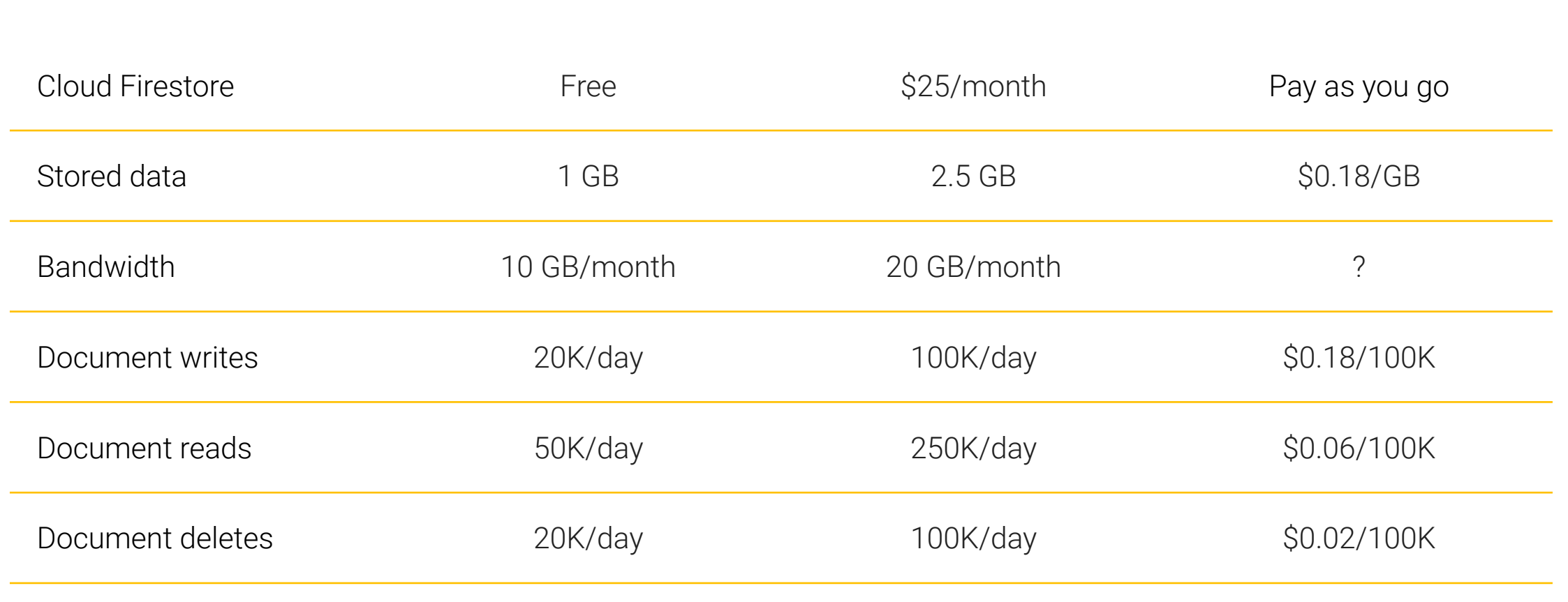

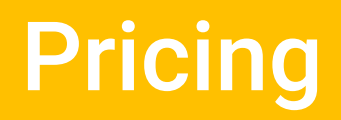

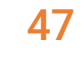

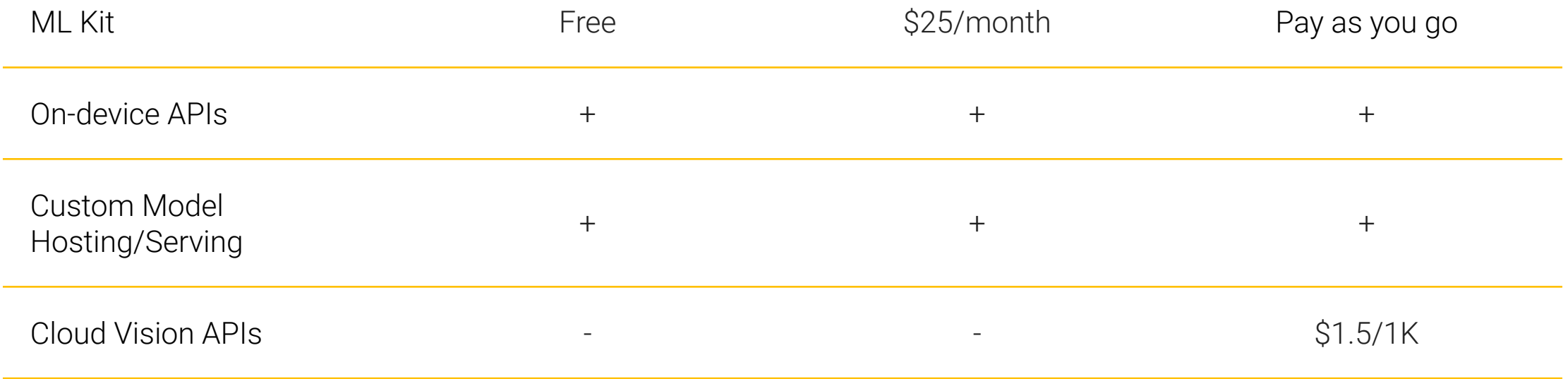